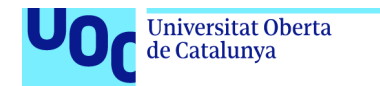

uoc.edu

# Appssemblea, Aplicació per Assemblees

**Joel Monné i Mesalles** Màster en Enginyeria Informàtica Desenvolupament d'Aplicacions per a Dispositius Mòbils

**Jordi Ceballos Villach** *Robert Clarisó Viladrosa*

Juny 2021

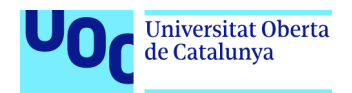

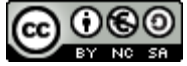

Aquesta obra està subjecta a una llicència de [Reconeixement-NoComercial-CompartirIgual 3.0 Espanya](http://creativecommons.org/licenses/by-nc-sa/3.0/es/) [de Creative Commons](http://creativecommons.org/licenses/by-nc-sa/3.0/es/)

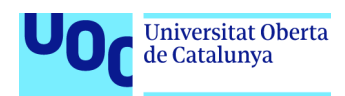

#### **FITXA DEL TREBALL FINAL**

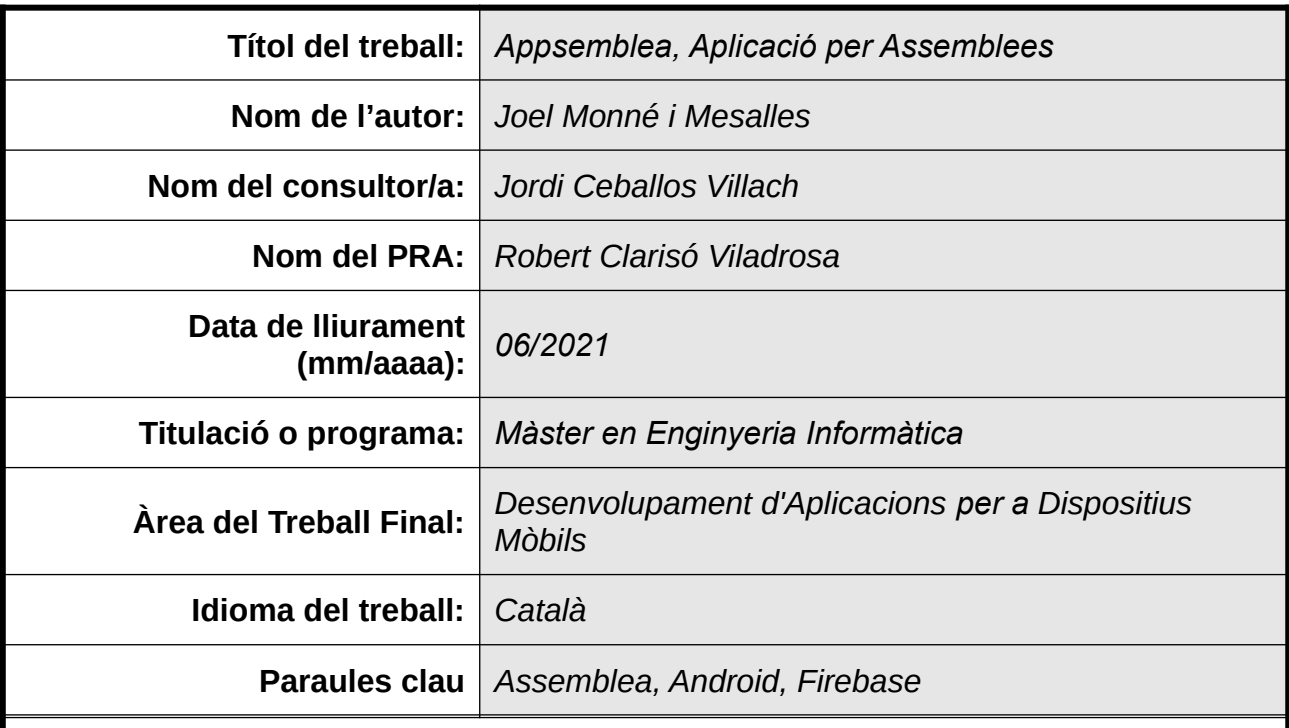

#### **Resum del Treball:**

Cada vegada més la tecnologia i la connectivitat és més present en el nostre dia a dia, i és per això que els espais assemblearis no poden quedar-s'hi enrere. Reduir la burocràcia i el temps en les assemblees és un element primordial perquè aquestes no es quedin obsoletes. És per això que *Appssemblea* ajuda a agilitzar les votacions que s'hi duen a terme, per dedicar temps als temes importants com són els debats.

L'objectiu del projecte és el desenvolupament d'una aplicació *Android* i el *backend* pertinent per a la realització de les tasques de votació i recompte de vots de les assemblees, dotant diferenciació de tipus d'usuaris i drets d'aquests.

El cicle de vida del projecte iteratiu, dividit en diferents etapes: anàlisi, disseny, implementació, proves i documentació, ha donat l'opció de tornar enrere en moments del projecte per reformular i canviar elements del projecte. Això ha propiciat aconseguir l'èxit en el desenvolupament del producte.

Aquest conjunt d'elements han aconseguit la creació d'una aplicació nativa en *Android* i un *backend* en *Firebase*, a més a més, l'aplicació té el suport del manual d'usuari per no tenir dubtes de com utilitzar l'eina.

S'ha aconseguit un producte funcional i testejat, on la interacció és fàcil i còmoda pels usuaris. En conclusió, els objectius del projecte han estat assolits.

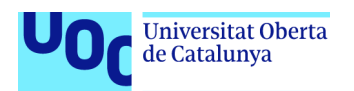

#### **Abstract:**

Technology and connectivity are more and more present in our everyday life, and this is why assembly spaces cannot fall behind. Reducing bureaucracy and time use in assemblies is a crucial element to guarantee that those assemblies do not become obsolete. This is why Appssemblea helps in speeding up the voting carried out there, providing more time to more important issues such as the debates.

The objective of the project is the development of an Android application, with the corresponding backend to carry out the tasks of voting and vote count in the assemblies, providing differentiation in types of users and their rights.

The life cycle of the iterative project, divided in different phases (analysis, design, implementation, testing and documentation), has provided the opportunity to go back at certain moments of the project in order to reformulate and change elements of the project. This has led to achieving success in the development of the product.

All these elements combined have triggered the creation of a native application in Android and a backend in Firebase. Moreover, the application includes a user manual as a support to guarantee that potential users have no doubts as to how to use the tool.

The final result is a functional and tested product, in which interaction is easy and comfortable for the users. In conclusion, the objectives of the project have been achieved.

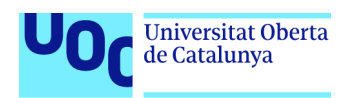

# Índex

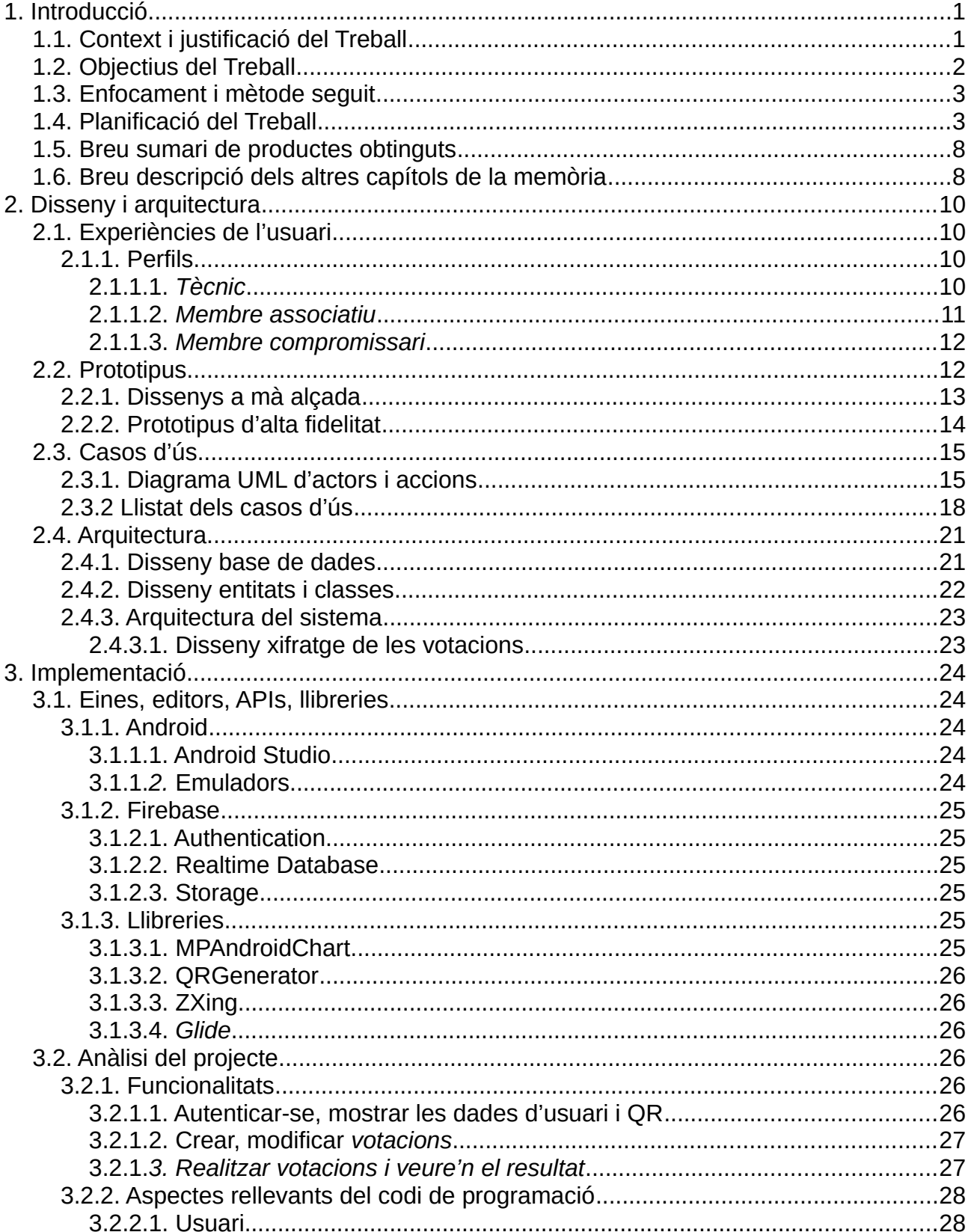

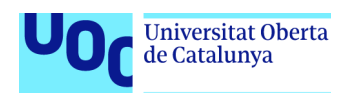

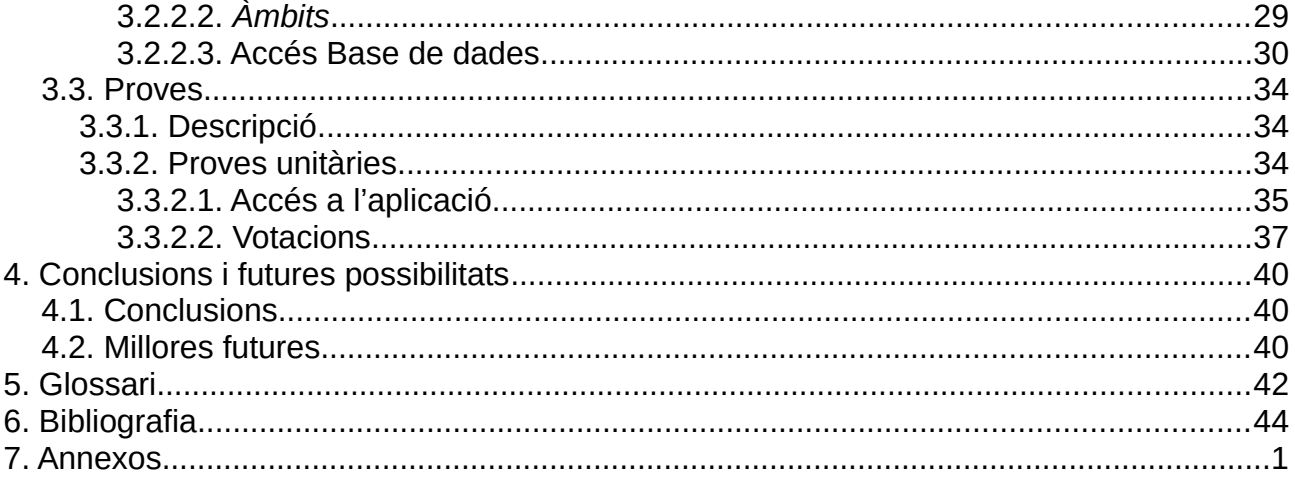

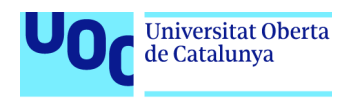

# **Índex de taules**

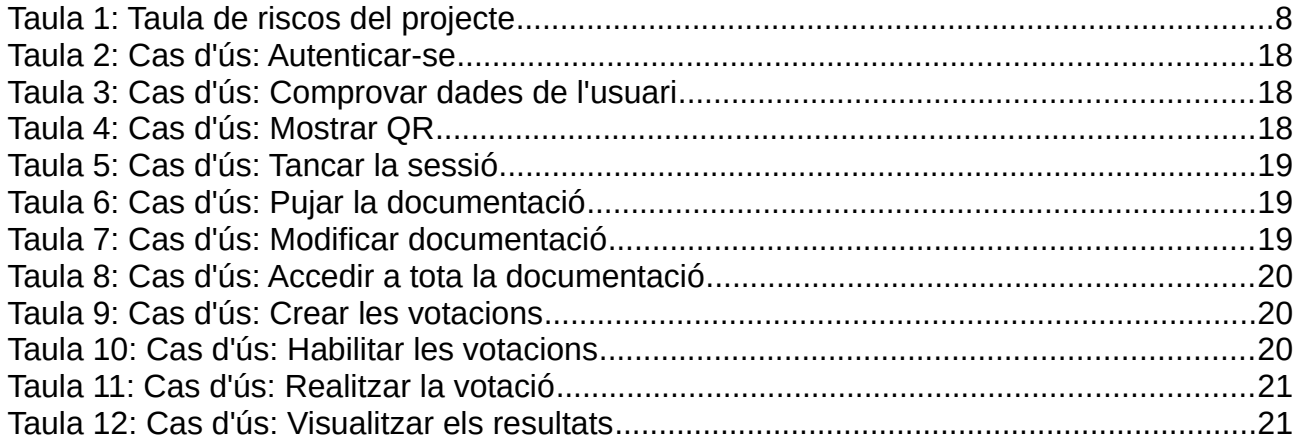

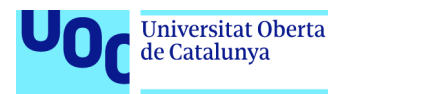

# **Índex d'il·lustracions**

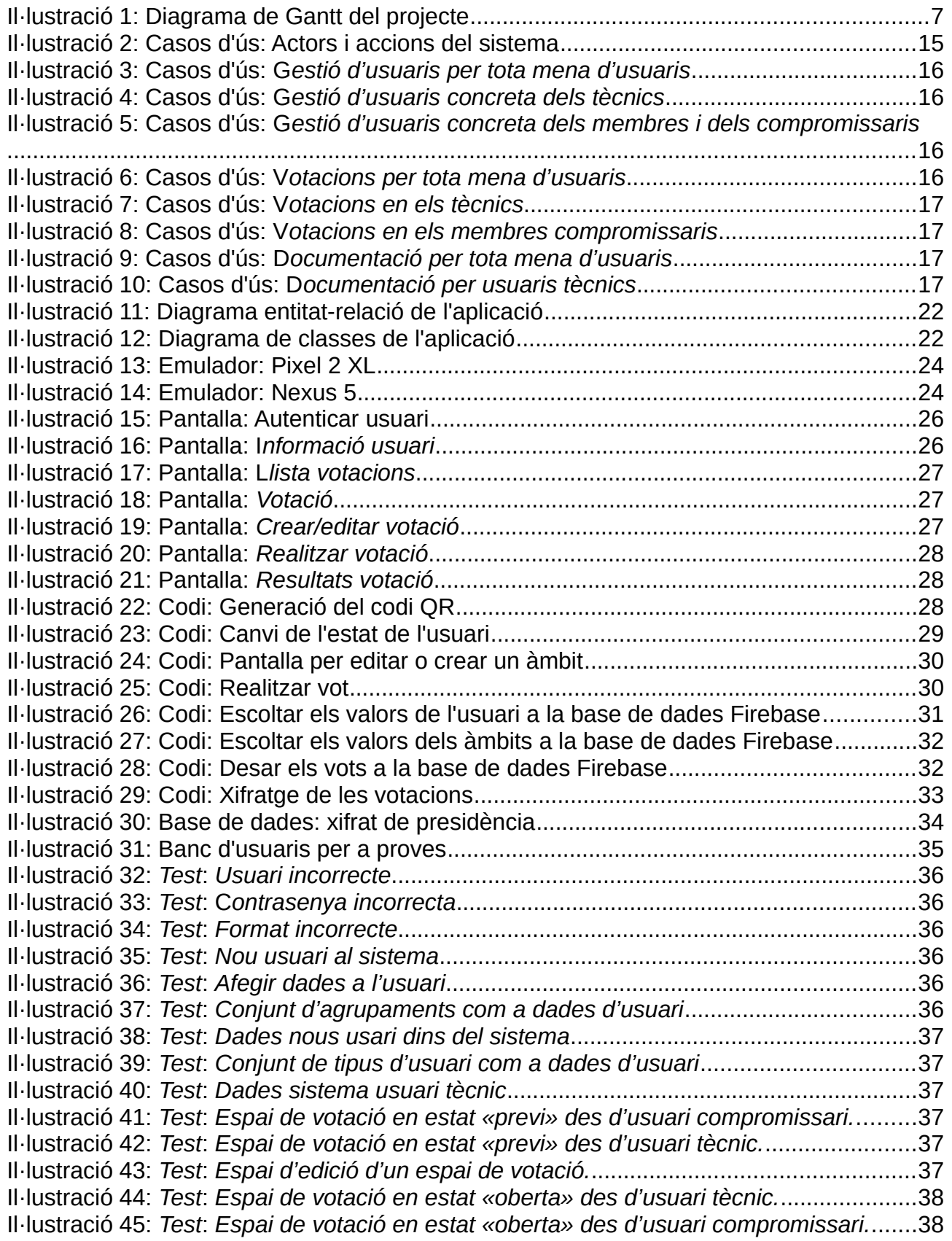

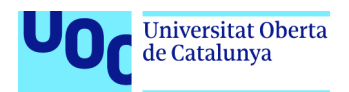

Il·lustració 46: *Test*: *[Espai de votació en estat «oberta» des d'usuari membre.](#page-46-2)*.................38 Il·lustració 47: *Test*: *[Espai de votació en estat «tancada» des d'usuari tècnic.](#page-47-2)*..................39 Il·lustració 48: *Test*: *[Espai de votació en estat «tancada» des d'usuari compromissari.](#page-47-1)*....39 Il·lustració 49: *Test*: *[Espai de votació en estat «tancada» des d'usuari membre.](#page-47-0)*..............39

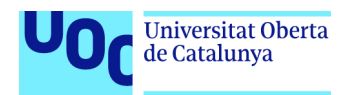

# <span id="page-9-1"></span>**1. Introducció**

### <span id="page-9-0"></span>**1.1. Context i justificació del Treball**

Després de molts anys participant a Escoltes Catalans i seguit vinculat de per vida al projecte de l'escoltisme, vaig plantejar què necessitaven per millorar en el seu dia a dia i poder aportar el meu gra de sorra.

El projecte neix de la necessitat de controlar les assemblees presencials on hi ha una part que s'ha de realitzar una part en vot a ma alçada, mà alçada de més de 200 membres compromissaris. No es vol perdre la part romàntica del vot a mà alçada, ja que ens serveix a tothom per veure a temps real com van les votacions, sinó que intentant mantenir aquesta part de les votacions, l'aplicació intentarà agilitzar el moment del vot. Per a fer-ho, realitzar el recompte a temps real dels vots, evitant errades de comptar vots i estalviant un valuós temps.

La necessitat d'aquesta eina no només cobreix un apartat tècnic del recompte, sinó també una part de cures de l'assemblea, ja que poder fer el recompte automàtic, no ens obliga a dedicar esforços a aquesta tasca i ens permet estar més disposades a fer-ne d'altres. Aquesta aplicació també haurà de servir en assemblees telemàtiques.

L'eina serà desenvolupada en Android (té una quota del mercat del 71,9% (segons [StatCounter\)](https://gs.statcounter.com/os-market-share/mobile/worldwide), en la versió 6 que actualment cobreix un 84,9% (segons Android Studio) de la quota de mercat, d'aquesta manera serà accessible per molts dispositius.

Davant el context de pandèmia actual, s'han utilitzat moltes eines per poder realitzar votacions, com poden ser eines com [Decidim](https://decidim.org/) o [Vocdoni,](https://vocdoni.io/) però aquestes no cobreixen la possibilitat de votació en persona, assegurant que la persona que vota està dins la sala i aquí és on jo vull fer la meva aportació diferencial. Assegurant poder realitzar el vot des de l'exterior de la sala o de forma telemàtica, però també des de dins la sala, recordant els moments d'aixecar les mans en l'assemblea.

**Decidim:** El lema de la plataforma és: *Democràcia participativa de codi obert per a ciutats i organitzacions*. És una plataforma, basada en mòduls, per a organitzacions les quals volen fer més democràtiques les seves decisions. Permet la votació en assemblees, de forma telemàtica, però no té l'opció de comprovar si la persona està a la sala en cas presencial. L'eina és utilitzada per diferents ciutats per a la creació de pressupostos participatius.

**Vocdoni**: Aquesta eina s'autodefineix com: *t'ajuda a organitzar eleccions, juntes i tot tipus de processos de participació, gestionar la teva base d'usuaris, cobrar quotes de soci, i enviar comunicacions segures. Tot amb la màxima privacitat i usant un sistema de votació digital segur, anònim i universalment verificable.*

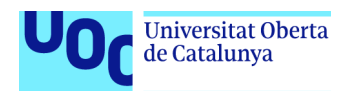

És a dir, ens ofereix una eina similar a Decidim, però en un sol programa i no afegint mòduls. La plataforma ha estat utilitzada per algunes entitats com Òmnium Cultural però no està oberta al públic fins aquest mes de març de 2021.

Després d'aquesta breu anàlisi, podem apreciar que la funcionalitat de comprovar que les persones són dins la sala, és la funcionalitat diferencial respecte les dues plataformes. L'aplicació que es desenvoluparà també serà únicament una aplicació i no un conjunt de mòduls.

## <span id="page-10-0"></span>**1.2. Objectius del Treball**

En aquest apartat es comentarà els diferents objectius que engloben el projecte. L'objectiu principal d'aquesta aplicació és la votació durant el transcurs de l'assemblea, així com la possibilitat de consulta de la documentació.

- Permetre la votació de les persones assistents a l'assemblea en el moment de cada votació.
- Permetre veure la documentació a ser votada.
- Permetre comprovar si la persona és dins o no de la sala.
- Poder veure el resultat de les votacions a temps real.

Seguidament enumeraré els requisits funcionals de l'aplicació

- Gestió d'usuaris
	- Autenticar-se a l'aplicació.
	- Gestionar tipus d'assistent.
	- Permetre la votació.
- Visualització de la documentació
	- Veure la documentació a ser votada.
	- Veure els resultats de les votacions.
- Realització de la votació
	- Donar opció a votar als membres compromissaris.

#### Requisits no funcionals

- Implementació de l'aplicació en Android en Java.
- L'aplicació obtindrà els usuaris i documentació del *backend.*
- El sistema haurà de ser capaç de reaccionar davant dels errors.
- L'aplicació haurà de ser còmoda i pràctica per l'usuari.

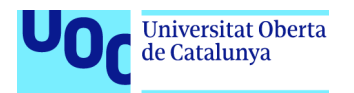

### <span id="page-11-1"></span>**1.3. Enfocament i mètode seguit**

Per aquesta ocasió crec que l'estratègia més viable és la creació d'un producte nou, si és cert que es crearan algunes funcionalitats que altres eines ja cobreixen, però ens estalviarà l'estona d'aprendre com funcionen altres eines, arribar a formar part del seu projecte o aprendre nous llenguatges de programació. Per aquest motiu, crearé l'aplicació des de zero, intentant anar resolent les necessitats que s'hagin de cobrir.

L'estratègia que seguiré serà la recaptació d'informació d'una entitat que realitza les seves votacions en assemblea a mà alçada i que ha provat altres eines per a les votacions telemàtiques (concretament he estat en contacte amb Escoltes Catalans).

Després d'analitzar la informació començarà el disseny de l'aplicació, la qual no serà molt gran quant a pantalles, però combinarà l'accés a l'aplicació, com la comprovació de l'assistència de la persona a l'assemblea.

Un cop dissenyada i validada, aquesta aplicació començarà a tenir forma i serà desenvolupada amb *Android Studio* en llenguatge Java, ja que com he comentat vull estalviar temps en aprendre nous llenguatges i intentar desenvolupar al màxim l'aplicació.

Altres eines que hauré de fer servir, a part d'*Android Studio*, serà *Firebase* per al *backend* i la llibreria QR d'Android per a la comprovació d'entrada i sortida dels membres de l'entitat a la sala en cas d'assemblea presencial. En cas que l'aplicació servís a l'entitat, també la gestió de dades en el format que elles m'ofereixin per a agafar les dades directament del cens.

Per a poder realitzar tot aquest procés, seguiré el model en cascada iteratiu que engloba des de la detecció dels requisits en l'etapa actual, fins al manteniment i millora. Passant pel disseny, següent etapa i la posterior implementació.

### <span id="page-11-0"></span>**1.4. Planificació del Treball**

En aquest apartat s'explicarà les diferents eines que utilitzaré per a poder realitzar el projecte, així com la planificació del projecte i en les dates en les quals haurien d'estar realitzades.

Pel que fa a maquinari disposo de les eines següents i que són suficients per a la realització del projecte:

- · Ordinador portàtil Lenovo de 15,6" amb Intel Core i7 de 8<sup>ª</sup> generació, 16GB de RAM, SSD de 250GB i HDD de 1TB. El qual utilitza Linux Mint 20.1
- Dispositiu mòbil Xiaomi Mi A2 Lite, el qual utilitza Android 9.

A més a més, necessitaré eines per a la realització del projecte, en la mesura que sigui possible utilitzaré sempre eines de codi lliure.

• *Android Studio* com entorn de desenvolupament.

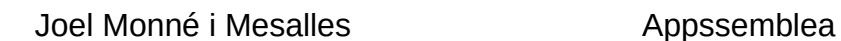

- *Gitlab* com eina per pujar el meu repositori Git.
- *LibreOffice* i *Zettlr* per a la realització de la documentació.
- *GanttProject* per la planificació del projecte.
- *FireBase* com eina *backend* per a la realització del projecte.

El projecte que desenvoluparé estarà dividit en diferents parts, cada una d'elles en funció de l'entrega que ens demana l'UOC per a la realització del projecte, marcant el final de cada etapa amb l'entrega d'una PAC.

També em reservo la possibilitat d'iniciar abans alguna tasca.

1. Pla de treball

**Universitat Oberta** de Catalunya

- Context i justificació del treball
- Objectius del treball
- Enfocament i mètode seguit
- Planificació del treball
- Sumari de productes obtinguts
- Creació projecte
- Documentar
- Entrega

En aquesta primera part, es definirà el projecte i la justificació d'aquest, d'aquí se n'extrauran els objectes i planificaré el projecte.

- 2. Disseny i arquitectura
	- DCU
		- Anàlisi
		- Disseny
		- Avaluació
	- Disseny tècnic
		- Definició casos d'ús
		- Disseny arquitectura
	- **Documentació**
	- **Entrega**

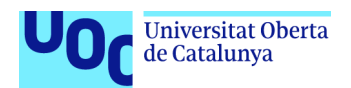

En aquest apartat es dedicaran els esforços en dissenyar, tant a paper com amb una eina virtual l'aplicació, posteriorment testejar-la. A més a més, es realitzarà el disseny dels casos d'ús i de l'arquitectura.

- 3. Implementació
	- Desenvolupament interfície
	- Desenvolupament backend
	- Desenvolupament aplicació
	- **Proves**
	- Documentació
		- Memòria
		- Readme.md
		- Documentació aplicació
	- Entrega

En aquesta part s'implementarà l'aplicació i la pertinent documentació.

- 4. Lliurament final
	- Memòria final
	- Creació APK
	- Gravació vídeo
		- Guió
		- Gravació
	- **Entrega**

En la quarta part serà on el document a entregar es finalitzarà i es gravarà el vídeo exposant els apartats més rellevants de l'aplicació i del seu desenvolupament.

- 5. Defensa
	- Resolució de dubtes

Finalment es resoldran els dubtes que generi el vídeo.

Un cop enumerades les diferents tasques a realitzar, a continuació s'adjunta el [diagrama](#page-15-1) [de Gantt](#page-15-1) amb la temporalització.

Per al càlcul de les tasques s'ha valorat el temps real que es disposa per fer l'aplicació i no deixar de banda el projecte. Considero que compaginar amb la meva feina (professor en un institut) puc dedicar dues hores de mitjana al projecte. Llavors he intentat marcar

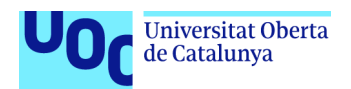

dates per fer les tasques i a partir del nombre de dies les hores que li dedicaré. Sóc conscient que si s'escau, allargaré les hores o les reduiré. Però intentaré ser constant i treballar un parell d'hores al dia.

Considero que els caps de setmana intentaré dedicar-hi estona, però sóc conscient que molts estaré ocupat, ja que he de cuidar de familiars.

Així mateix, només he posat lliures alguns dies de setmana santa i alguns cap de setmana que sé ara mateix que no podré dedicar esforços.

Durant l'època d'implementació sé que dedicaré més hores, ja que serà on gaudiré més i, pel moment del curs, segurament tindré més llibertat.

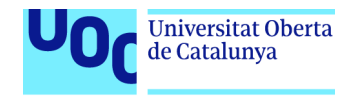

#### Joel Monné i Mesalles **Appssemblea**

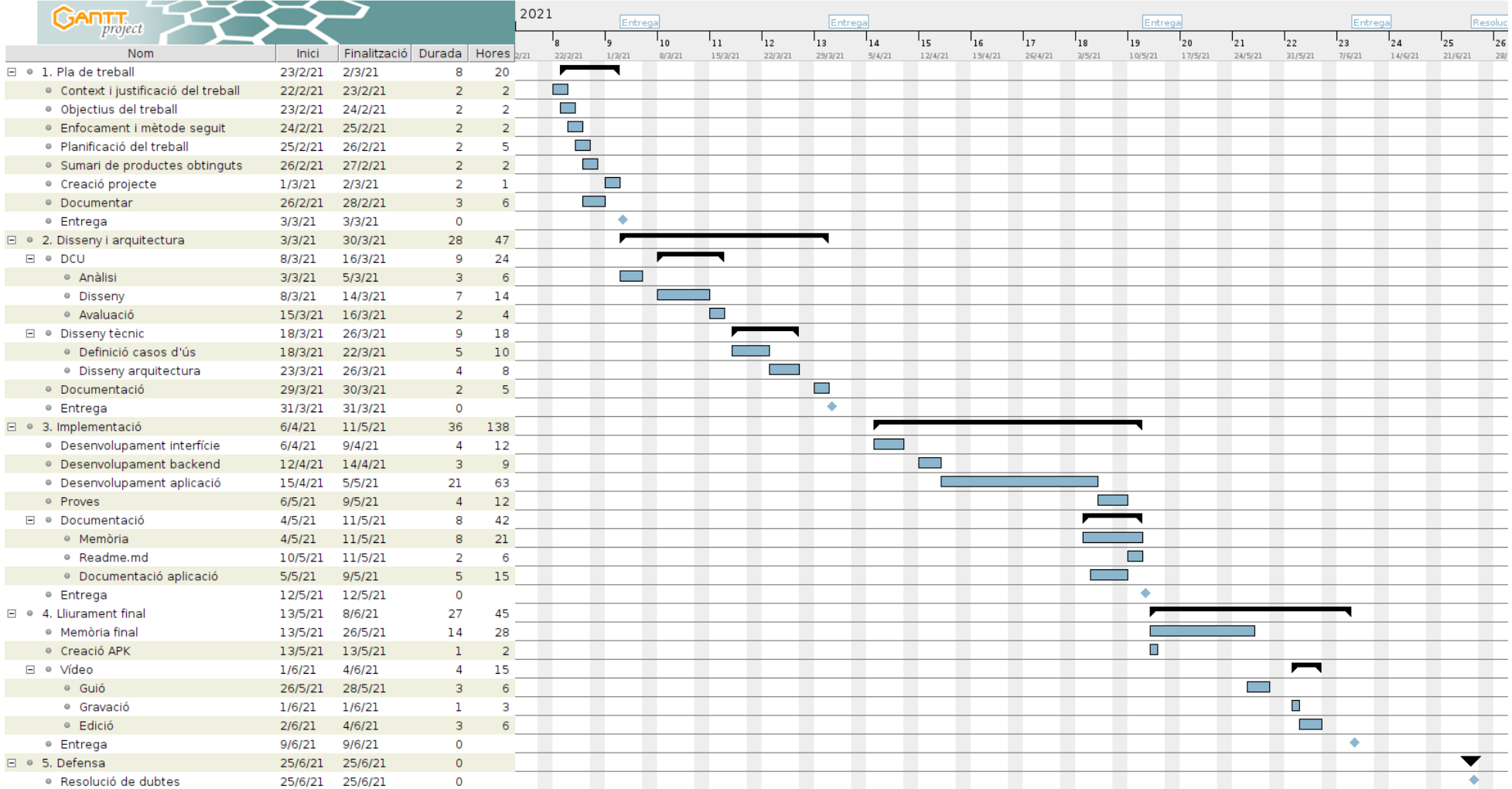

<span id="page-15-1"></span>*Il·lustració 1: Diagrama de Gantt del projecte*

#### <span id="page-15-0"></span>Introducció 7

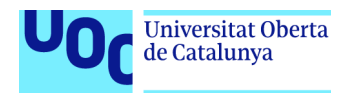

#### Anàlisi de riscos

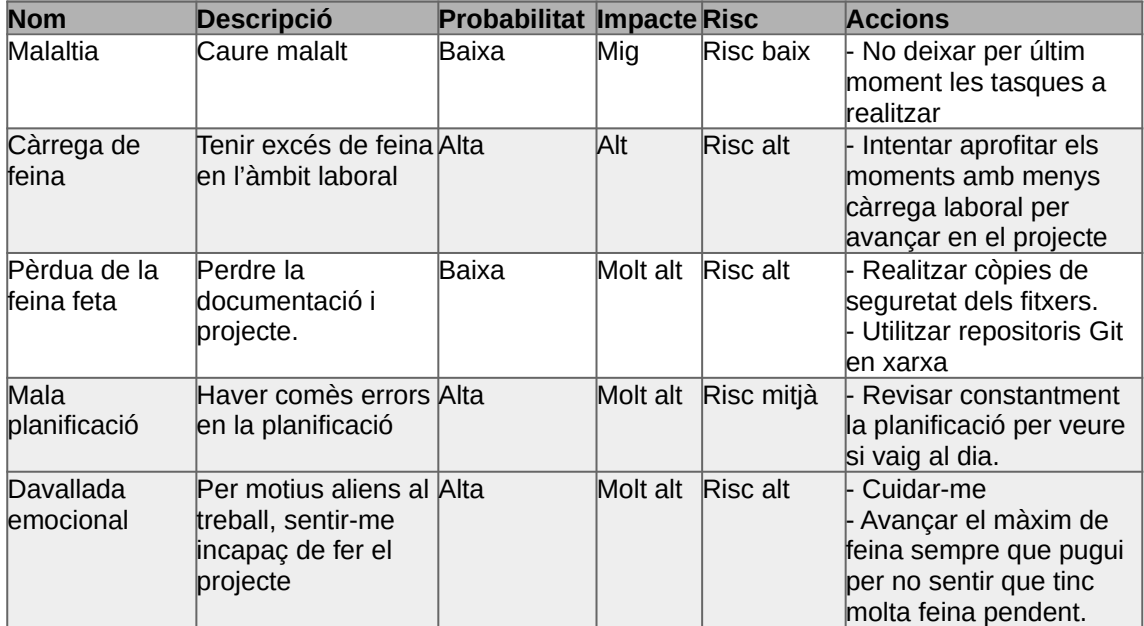

<span id="page-16-2"></span>*Taula 1: Taula de riscos del projecte*

### <span id="page-16-1"></span>**1.5. Breu sumari de productes obtinguts**

En aquest projecte s'han obtingut diferents productes:

• Aplicació

L'aplicació ja sigui en codi de programació com en format .apk per poder ser instal·lat directament en un dispositiu Android. El codi de programació està disponible a l'enllaç:<https://gitlab.com/JoETdS/assemblea>

• Documentació

És el document que actualment esteu consultant. Aquest conté el procés de desenvolupament de l'aplicació així com els aspectes més rellevants d'aquesta.

• Manual d'usuari

Espai on veure el manual d'usuari de l'aplicació. Aquest és consultable a l'enllaç: <https://joetds.gitlab.io/assemblea/>

### <span id="page-16-0"></span>**1.6. Breu descripció dels altres capítols de la memòria**

En els pròxims capítols es desenvolupen i documenten les fases de disseny i d'implementació del projecte, això com les conclusions del projecte.

Tal com estava marcat en el diagrama temporal del projecte, són les parts més extenses, ja que contenen el gruix d'aquest.

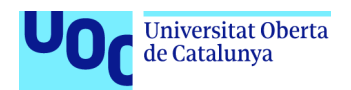

En la fase de disseny, és on tenen en compte els perfils d'usuari, les aproximacions visuals de l'aplicació final, els casos d'ús dels diferents perfils així com l'arquitectura del projecte.

En el capítol d'implementació, s'exposen els mètodes principals de l'aplicació, per a complir els objectius emmarcats en el seu desenvolupament, així com l'exposició dels motius de les diferents eines fetes servir així com una breu explicació. Finalment es mostren diferents proves del sistema, per comprovar-ne el funcionament.

Per acabar, entrem en l'apartat de conclusions i millores, on es fa un tancament del projecte, així com exposició de possibles ampliacions del projecte en un futur sigui a curt o a llarg termini.

Posteriorment es pot apreciar el glossari, la bibliografia i webgrafia així com els annexos del projecte.

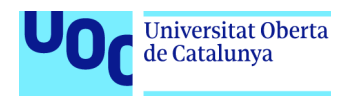

# <span id="page-18-3"></span>**2. Disseny i arquitectura**

En aquest apartat és mostrarà els diferents passos seguits per al disseny de l'aplicació, des de la creació dels perfils d'usuaris en la part inicial, com en el disseny de l'arquitectura desenvolupada. Durant aquest procés es mostraran els diferents prototipus realitzats del projecte.

### <span id="page-18-2"></span>**2.1. Experiències de l'usuari**

En aquest primer apartat perfilarem els diferents usuaris que estaran en la nostra aplicació, a través del l'anàlisi de les seves característiques podrem definir uns o altres objectius.

### <span id="page-18-1"></span>**2.1.1. Perfils**

#### <span id="page-18-0"></span>*2.1.1.1. Tècnic*

• Característiques

El perfil d'usuari tècnic serà el desenvolupat per les persones encarregades de la gestió tècnica, encarregades de recollir la documentació generada pels diferents àmbits de l'associació i pujar-los a l'aplicació.

Les persones tècniques són persones d'entre 30 i 50 anys, amb bagatge a l'entitat, experiència en telèfons mòbils, noves tecnologies i xarxes socials, ja que són espais de la seva feina. Estan acostumades a remenar molta documentació i llegir-la. Viuen a la ciutat de Barcelona o en poblacions properes.

L'objectiu del perfil administrador és poder crear votacions, obrir-les, tancar-les, veure'n els resultats i eliminar-les. Així com pujar la documentació necessària per a la realització de l'assemblea.

• Context d'ús

Les persones administradores utilitzaran l'aplicació tant en l'espai de feina (oficina) com en l'espai de l'assemblea. Ja que en la pre-assemblea hauran de pujar els documents, durant l'assemblea obrir les votacions i veure resultats, i també poder veure els resultats el post-assemblea.

- Anàlisi de tasques
	- Autenticar-se a l'aplicació.
	- Poder pujar documents.
	- Poder visualitzar la documentació.
	- Poder crear votacions.

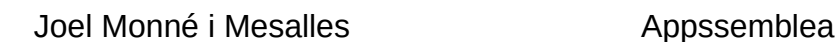

- Poder habilitar votacions.
- Poder deshabilitar votacions.
- Poder revisar resultats de les votacions.
- Llistat de característiques

**Universitat Oberta** de Catalunya

- Poder afegir documentació.
- Poder visualitzar documents.
- Poder crear una votació.
- Poder habilitar una votació.
- Que els documents queden clarament dins de la seva votació.
- Poder veure clarament què ha votat cada agrupament.

#### <span id="page-19-0"></span>*2.1.1.2. Membre associatiu*

• Característiques

El perfil del membre associatiu serà aquell que tinguin les persones amb el dret d'assistir a l'assemblea. A més a més, tindran l'opció de consultar la documentació i la visualització dels resultats de les diferents votacions.

Les persones amb aquest perfil seran persones entre 18 i 26 anys, sense mínim d'antiguitat a l'entitat i seran les encarregades de realitzar les votacions. Estan acostumades a passar moltes hores davant del mòbil i fer-lo servir.

Poden ser d'arreu i viure en poble o ciutat.

L'objectiu del perfil és poder veure la documentació i els resultats.

• Context d'ús

Les persones membres associatives podran accedir a l'aplicatiu abans de la realització de l'assemblea per consultar la documentació i durant aquesta, entrar-hi i per poder visualitzar les votacions.

- Anàlisi de tasques
	- Poder visualitzar documents.
	- Poder revisar resultats de les votacions.
	- Poder accedir a la sala de l'assemblea.
- Llistat de característiques
	- Poder entrar a la sala de l'assemblea.
	- Poder visualitzar documents.

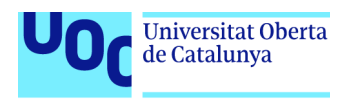

◦ Veure, un cop acabada la votació, els resultats d'aquesta.

### <span id="page-20-1"></span>*2.1.1.3. Membre compromissari*

#### • Característiques

El perfil de persona compromissària serà aquell que tinguin les persones amb el poder de realitzar votacions. A més a més, tindran l'opció de consultar la documentació i la visualització dels resultats de les diferents votacions.

Les persones amb aquest perfil seran persones entre 19 i 26 anys, com a mínim tindran un any d'antiguitat a l'entitat i seran les encarregades de realitzar les votacions. Estan acostumades a passar moltes hores davant del mòbil i fer-lo servir.

Poden ser d'arreu i viure en poble o ciutat.

L'objectiu del perfil és poder votar i veure'n els resultats. Així com veure la documentació necessària per a la realització de l'assemblea.

• Context d'ús

Les persones compromissàries podran accedir a l'aplicatiu des de qualsevol espai abans de la realització de l'assemblea per consultar la documentació i durant aquesta, per poder realitzar votacions i veure'n els resultats.

- Anàlisi de tasques
	- Poder visualitzar documents.
	- Poder revisar resultats de les votacions.
	- Poder votar.
	- Poder accedir a la sala de l'assemblea.
- Llistat de característiques
	- Poder entrar a la sala de l'assemblea.
	- Poder visualitzar documents.
	- Poder votar.
	- Poder veure els resultats de les votacions.

### <span id="page-20-0"></span>**2.2. Prototipus**

A continuació es presentaran els diferents prototipus de disseny del projecte, tant els primers esbossos a mà alçada, com un disseny d'alta fidelitat posterior. Ambdós no són la versió definitiva.

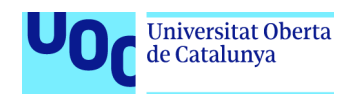

### <span id="page-21-0"></span>**2.2.1. Dissenys a mà alçada**

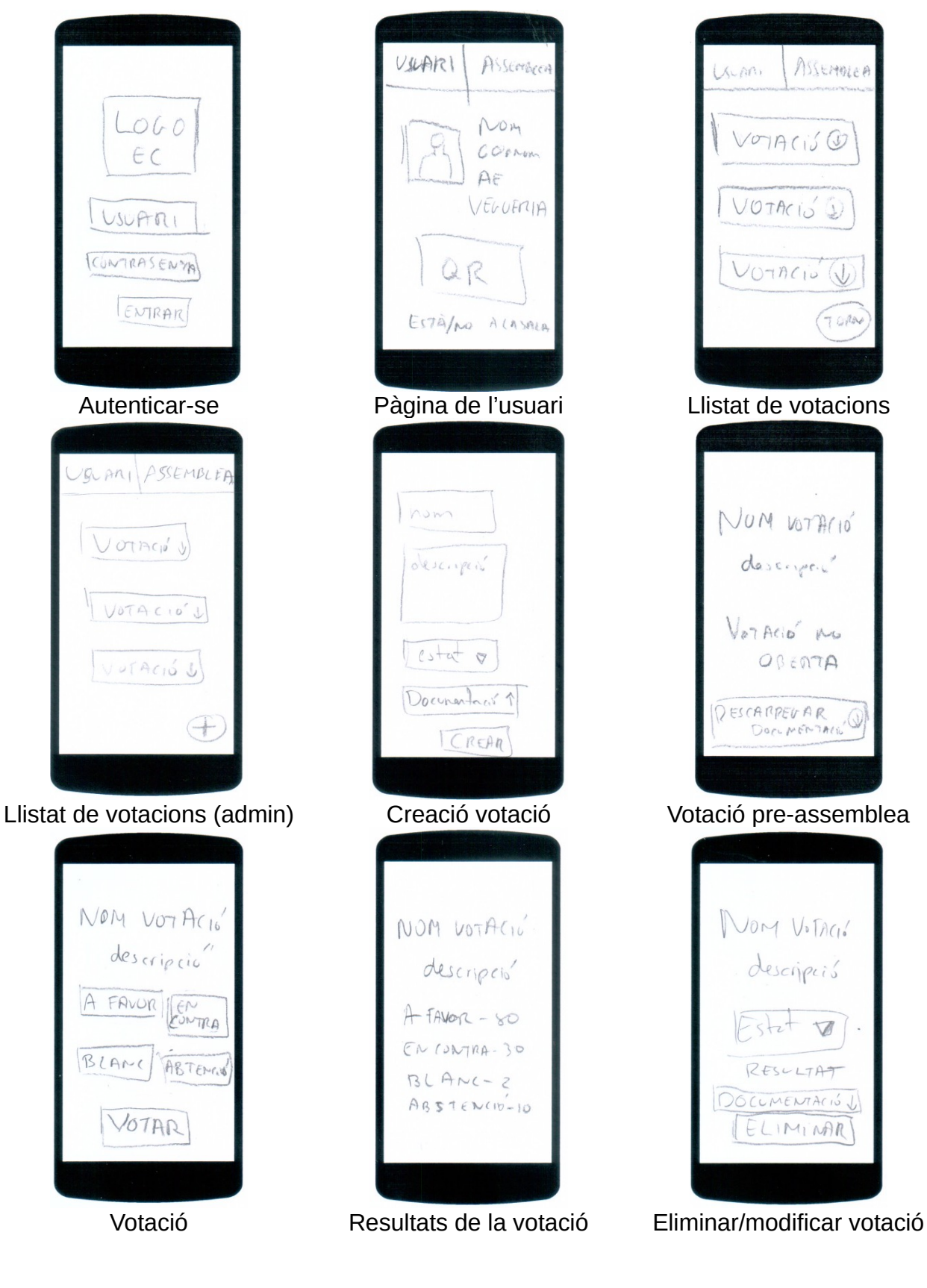

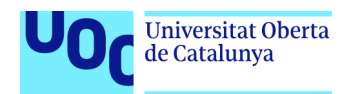

 $\downarrow$ 

 $\downarrow$ 

 $\downarrow$ 

 $\downarrow$ 

 $\Box$ 

### <span id="page-22-0"></span>**2.2.2. Prototipus d'alta fidelitat**

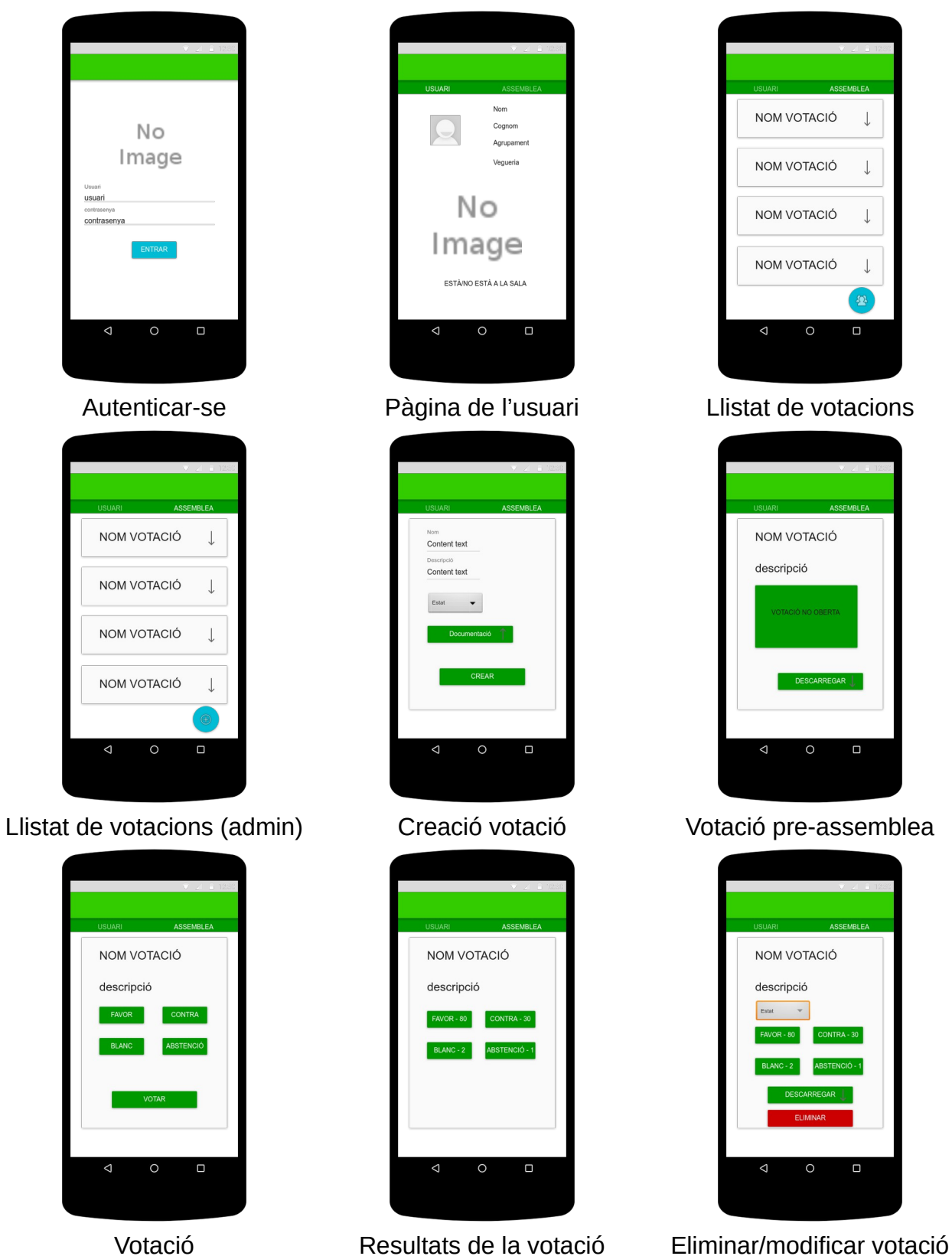

CONTRA - 30

Disseny i Arquitectura **14** 

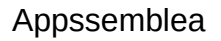

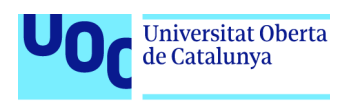

### <span id="page-23-1"></span>**2.3. Casos d'ús**

### <span id="page-23-0"></span>**2.3.1. Diagrama UML d'actors i accions**

A continuació mostraré el diagrama UML d'actors i accions i posteriorment els casos d'ús de l'aplicació. En els diagrames quan l'actor es mostra com «usuari» significat que qualsevol dels tres tipus d'usuaris pot fer el cas d'ús. En el cas que algun usuari tingui alguna particularitat està mostrat de forma individual.

Primerament presento els 3 grups d'accions que els usuaris poden formar part, gestió d'usuari, votacions i documentació.

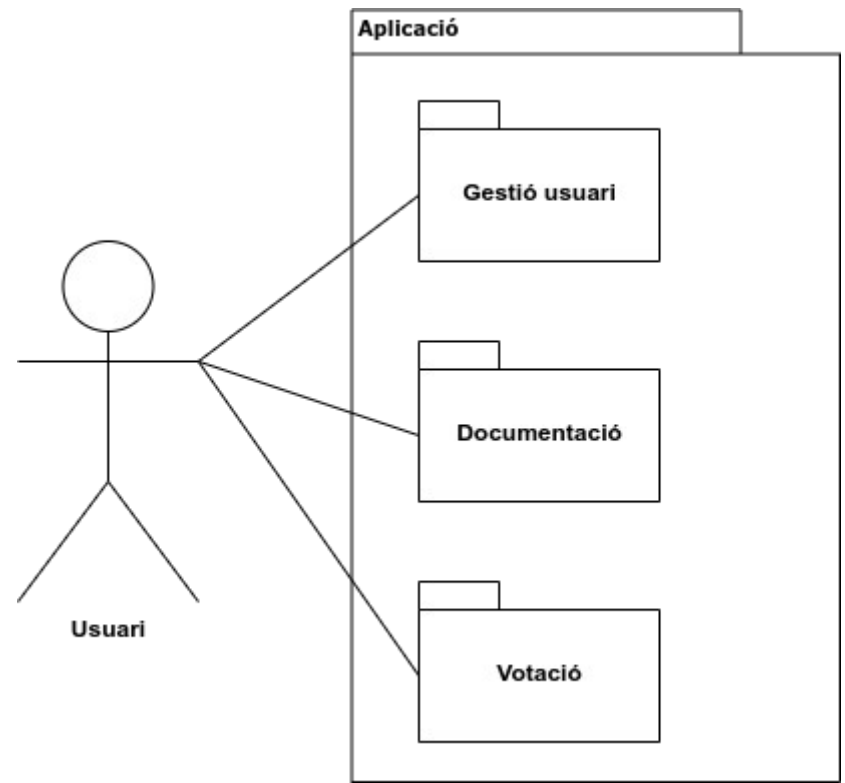

<span id="page-23-2"></span>*Il·lustració 2: Casos d'ús: Actors i accions del sistema*

En el primer següents diagrames exposo les possibilitats dels diferents usuaris envers la gestió de l'usuari i la particularitat dels usuaris tècnics i dels membres compromissaris i no compromissaris:

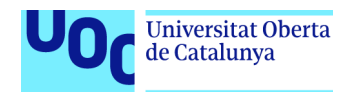

#### Joel Monné i Mesalles **Appssemblea**

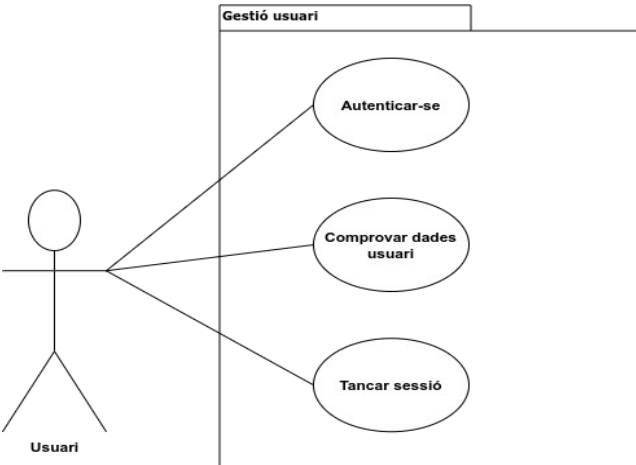

<span id="page-24-3"></span>*Il·lustració 3: Casos d'ús: Gestió d'usuaris per tota mena d'usuaris*

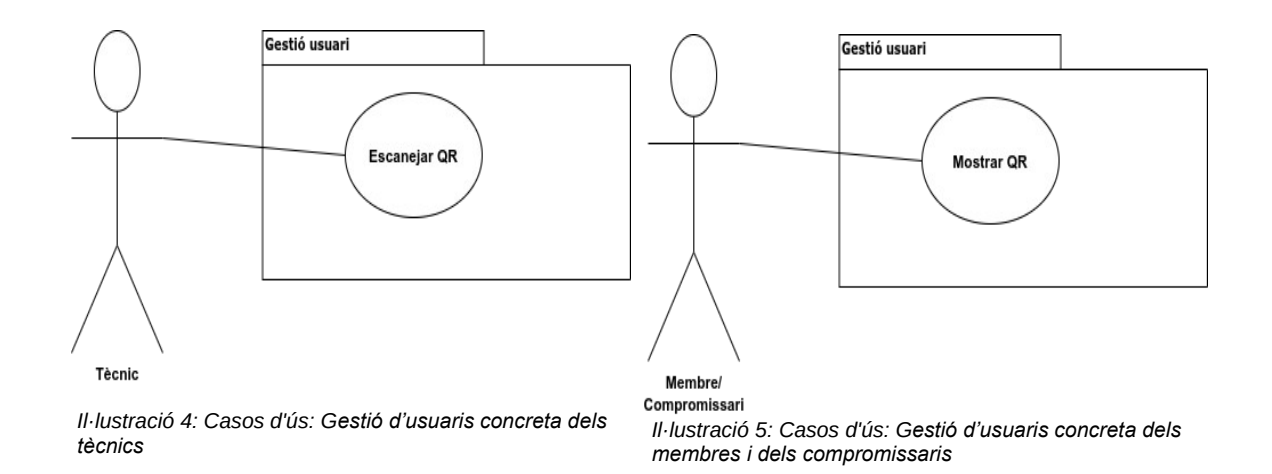

<span id="page-24-2"></span>En el següent cas mostraré els casos envers la gestió de les votacions, on tindrà particularitat els membres compromissaris i els tècnics.

<span id="page-24-1"></span><span id="page-24-0"></span>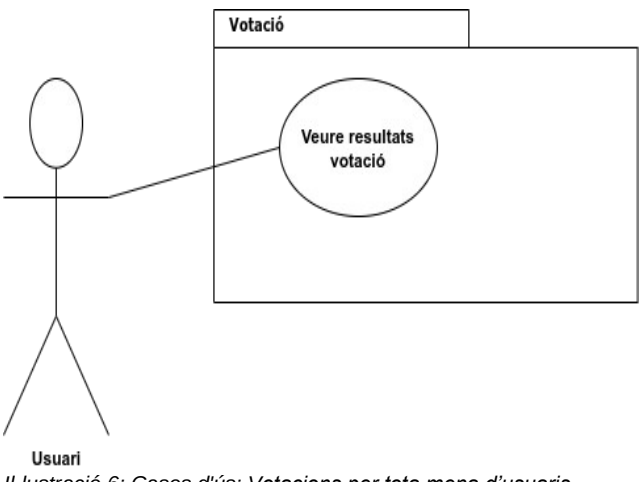

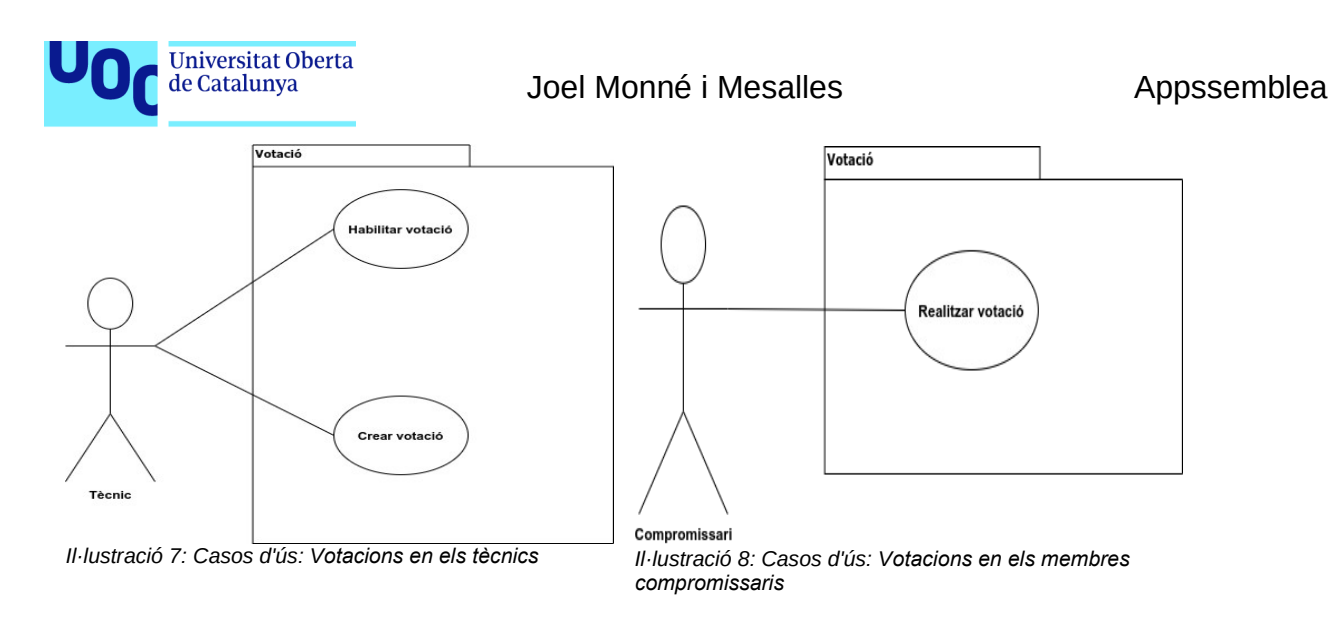

<span id="page-25-3"></span><span id="page-25-2"></span>Finalment exposo els diagrames de casos d'ús de l'apartat de la documentació:

<span id="page-25-1"></span><span id="page-25-0"></span>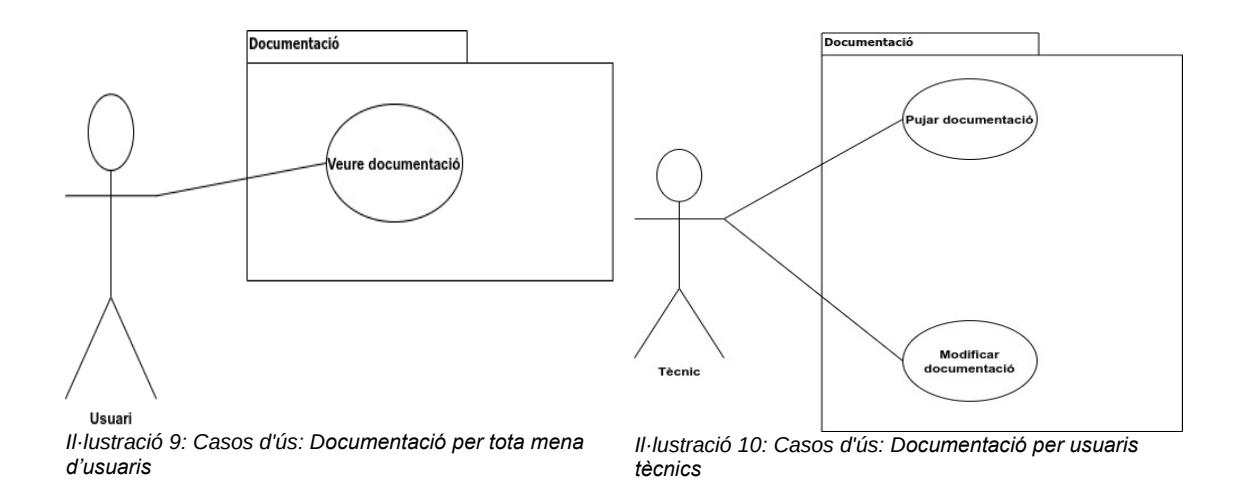

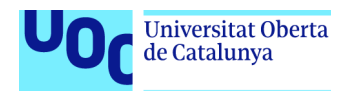

### <span id="page-26-0"></span>**2.3.2 Llistat dels casos d'ús**

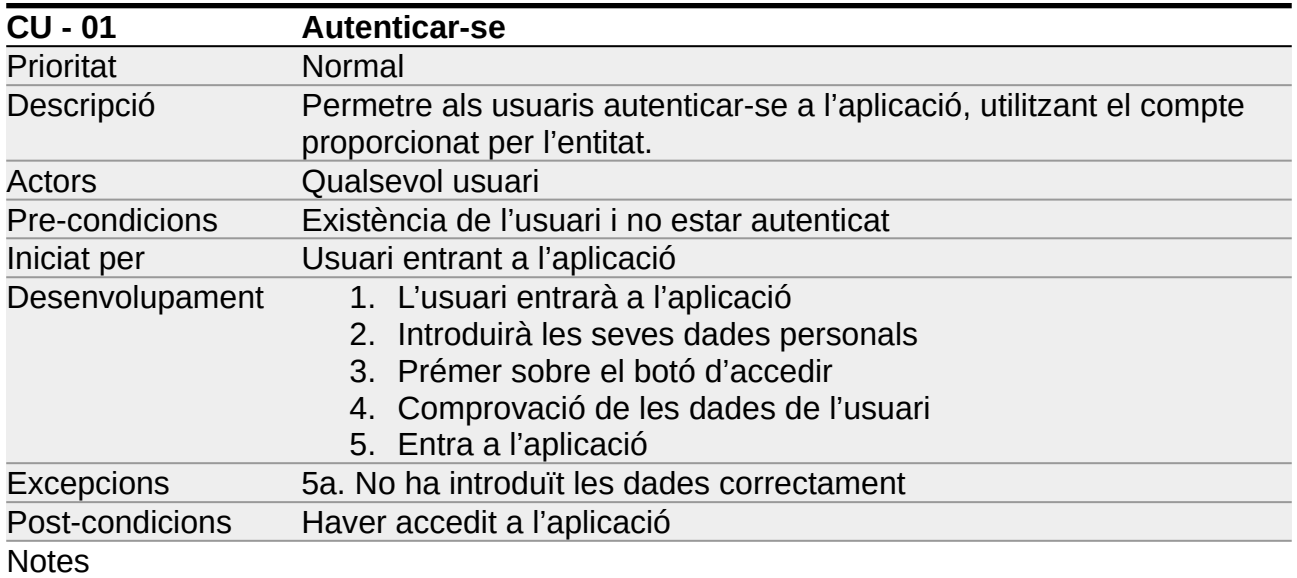

#### <span id="page-26-3"></span>*Taula 2: Cas d'ús: Autenticar-se*

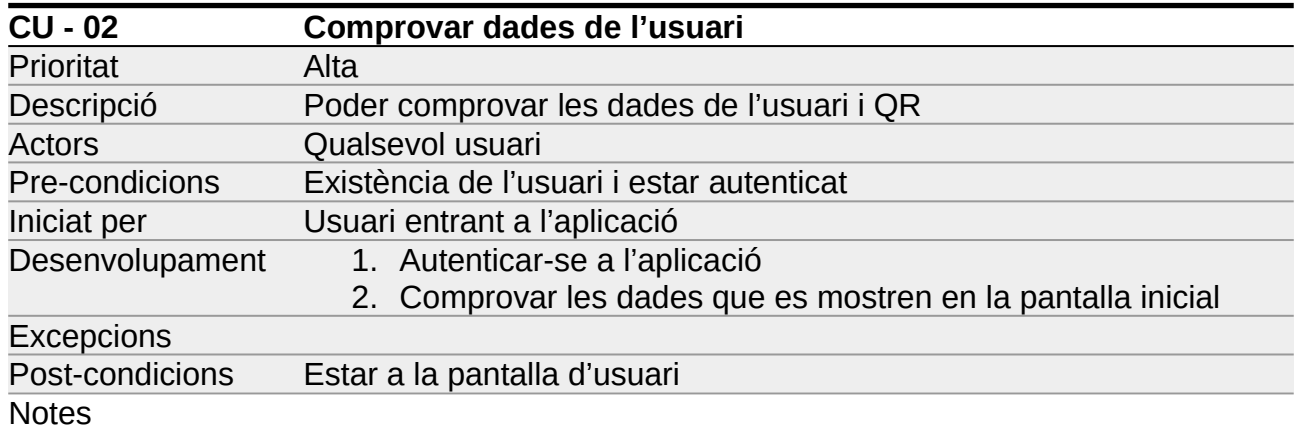

<span id="page-26-2"></span>*Taula 3: Cas d'ús: Comprovar dades de l'usuari*

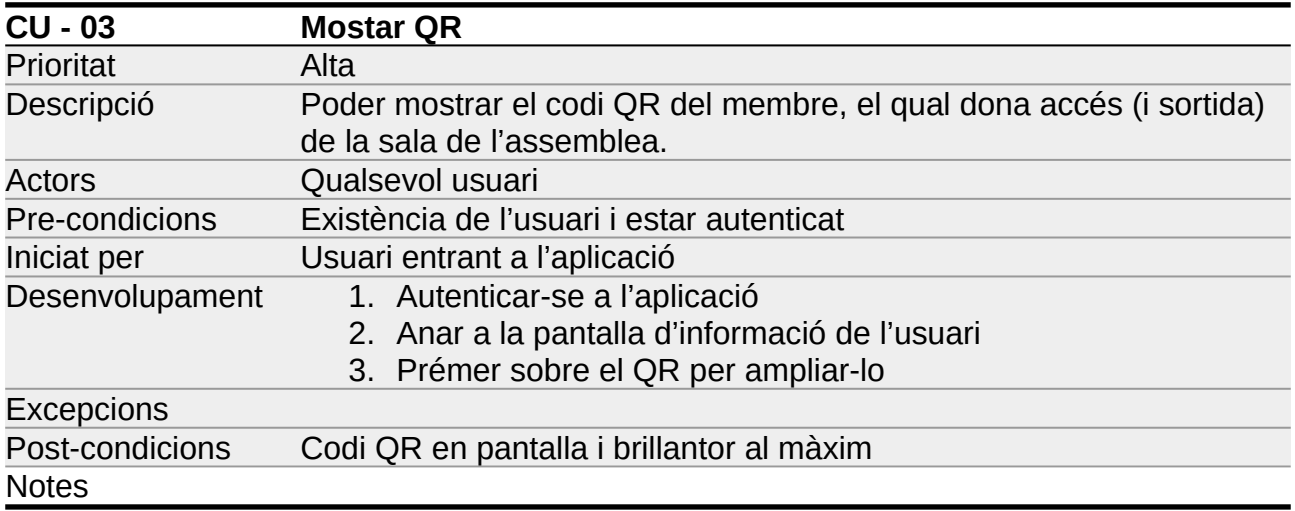

<span id="page-26-1"></span>*Taula 4: Cas d'ús: Mostrar QR*

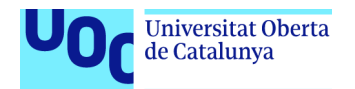

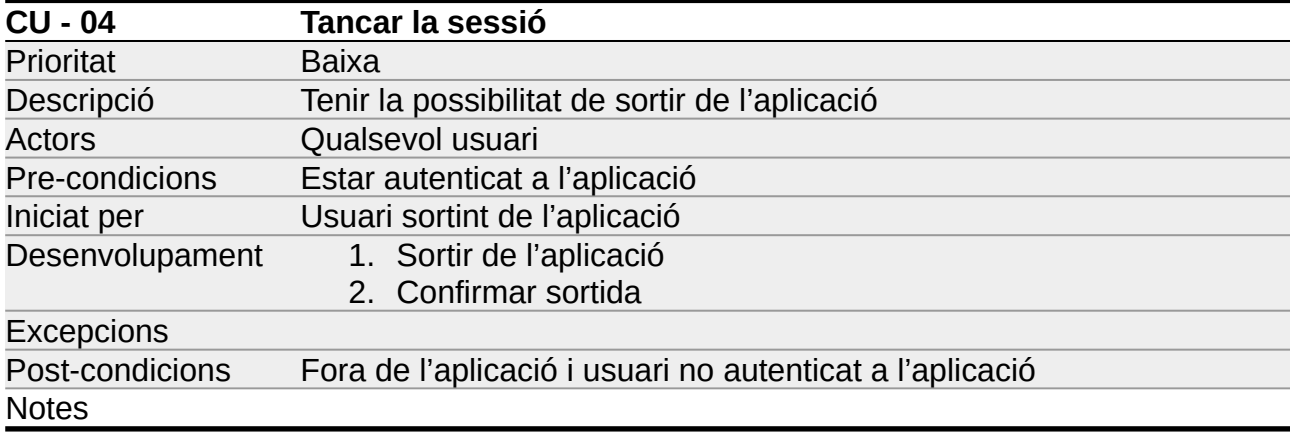

### <span id="page-27-2"></span>*Taula 5: Cas d'ús: Tancar la sessió*

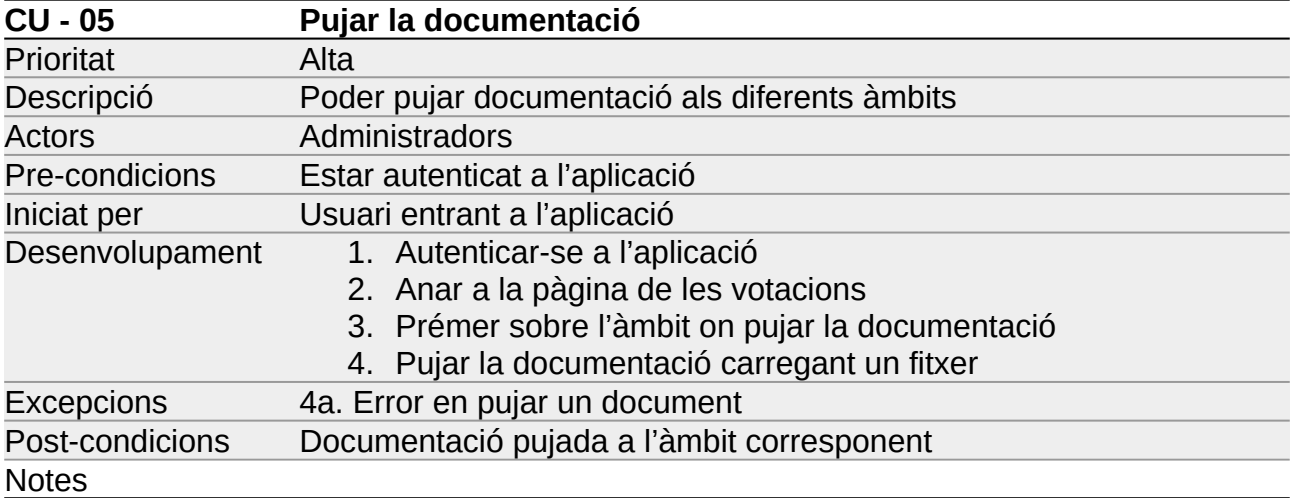

<span id="page-27-1"></span>*Taula 6: Cas d'ús: Pujar la documentació*

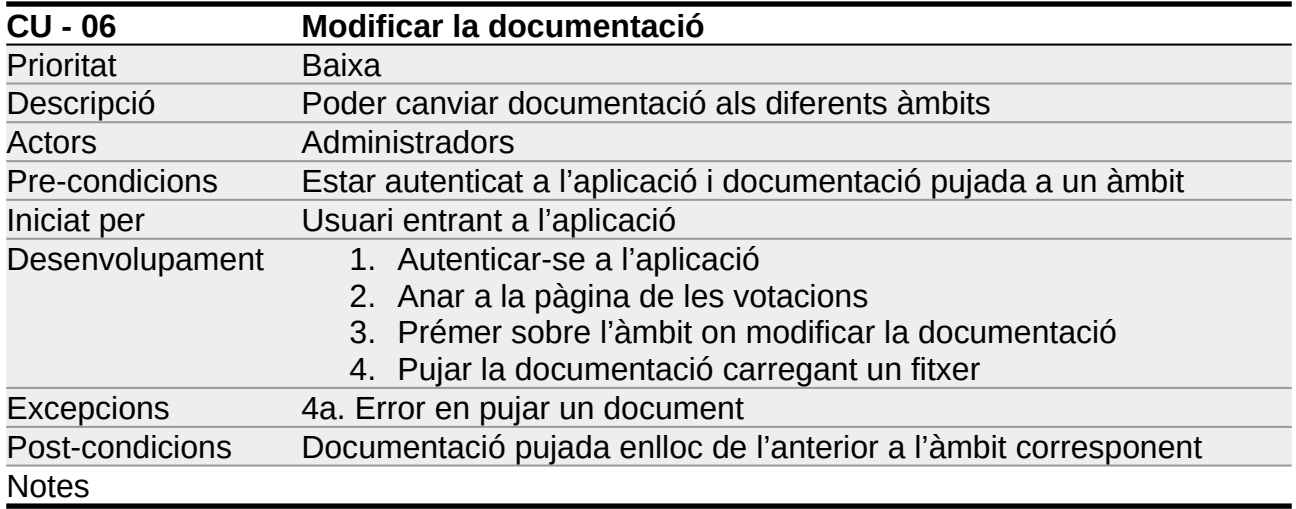

<span id="page-27-0"></span>*Taula 7: Cas d'ús: Modificar documentació*

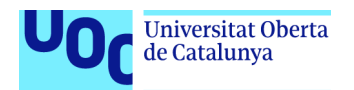

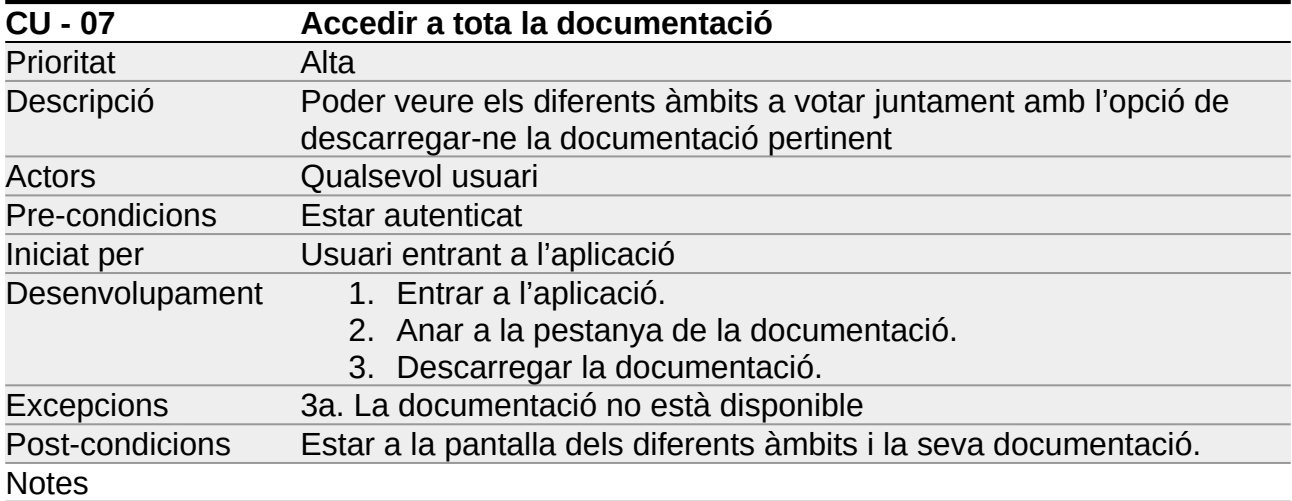

#### <span id="page-28-2"></span>*Taula 8: Cas d'ús: Accedir a tota la documentació*

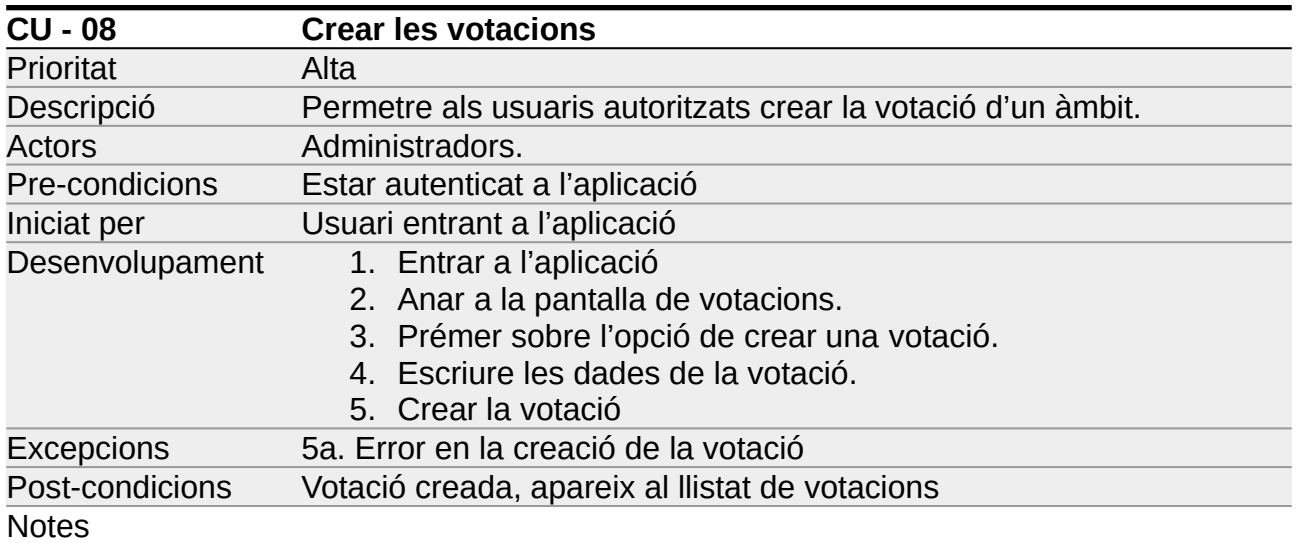

#### <span id="page-28-1"></span>*Taula 9: Cas d'ús: Crear les votacions*

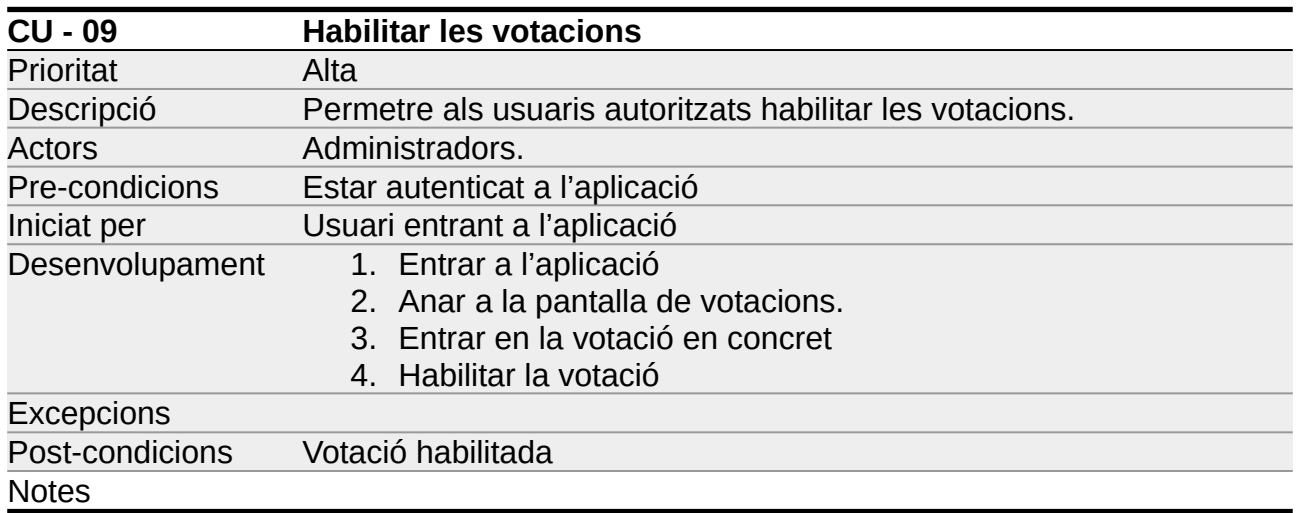

<span id="page-28-0"></span>*Taula 10: Cas d'ús: Habilitar les votacions*

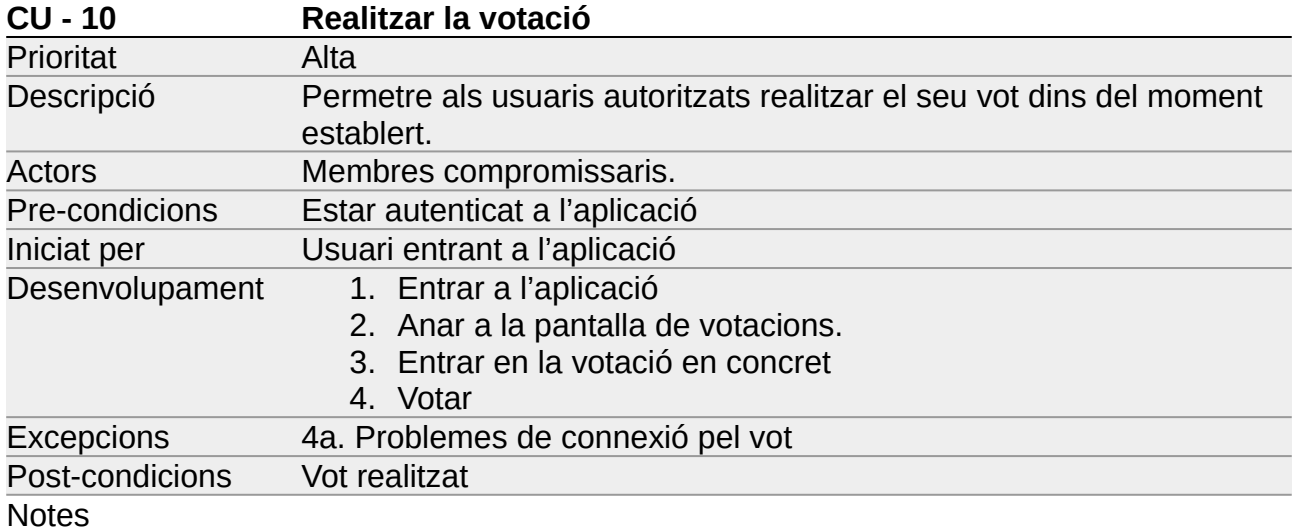

#### <span id="page-29-3"></span>*Taula 11: Cas d'ús: Realitzar la votació*

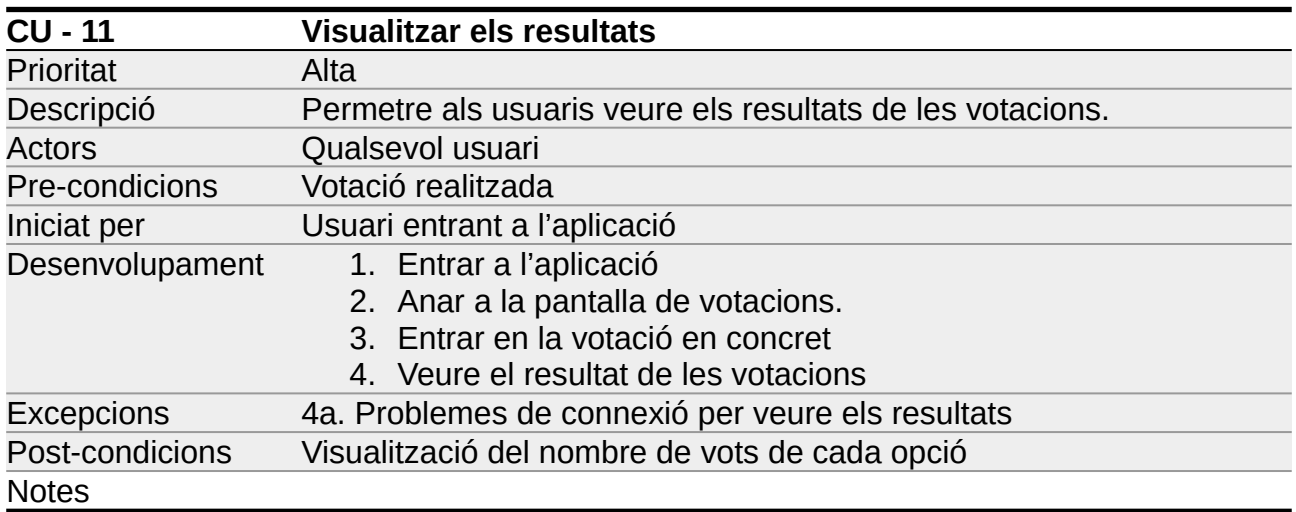

<span id="page-29-2"></span>*Taula 12: Cas d'ús: Visualitzar els resultats*

### <span id="page-29-1"></span>**2.4. Arquitectura**

En aquest darrer apartat del capítol, es descriuran els diferents aspectes de l'arquitectura del sistema, és a dir, com està organitzat el sistema tant en la seva base de dades com a nivell d'organització de classes.

### <span id="page-29-0"></span>**2.4.1. Disseny base de dades**

En la base de dades es desaran els usuaris, els vots exercits per cada un i els diferents àmbits (elements a votar), aquests estaran relacionats a través del moment de la seva votació. A més a més, desarem també el document que anirà junt amb l'àmbit, és a dir, la seva documentació.

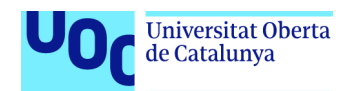

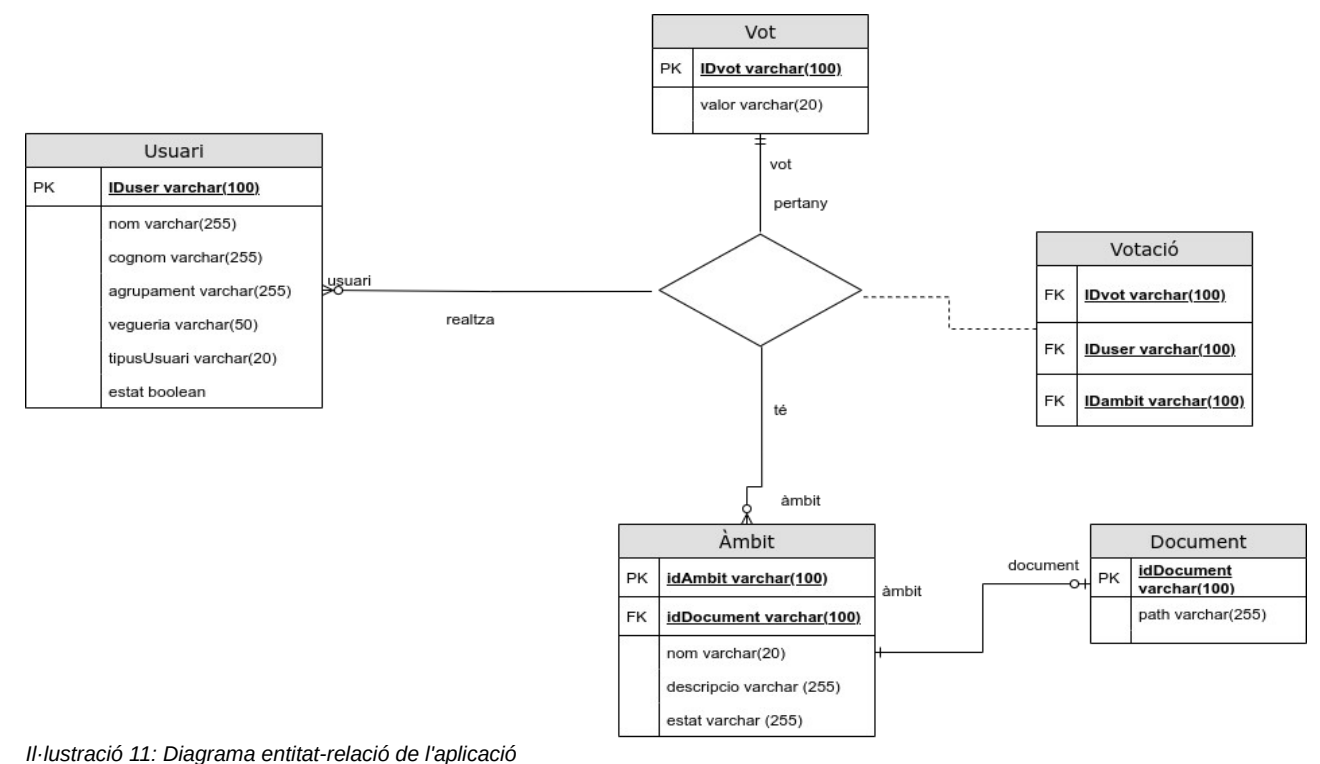

### <span id="page-30-2"></span><span id="page-30-0"></span>**2.4.2. Disseny entitats i classes**

Envers les entitats i classes, tindrem les diferents classes per a cada element que conté la BD, una referència als diferents elements serà allò que en mantindrà el contacte.

<span id="page-30-1"></span>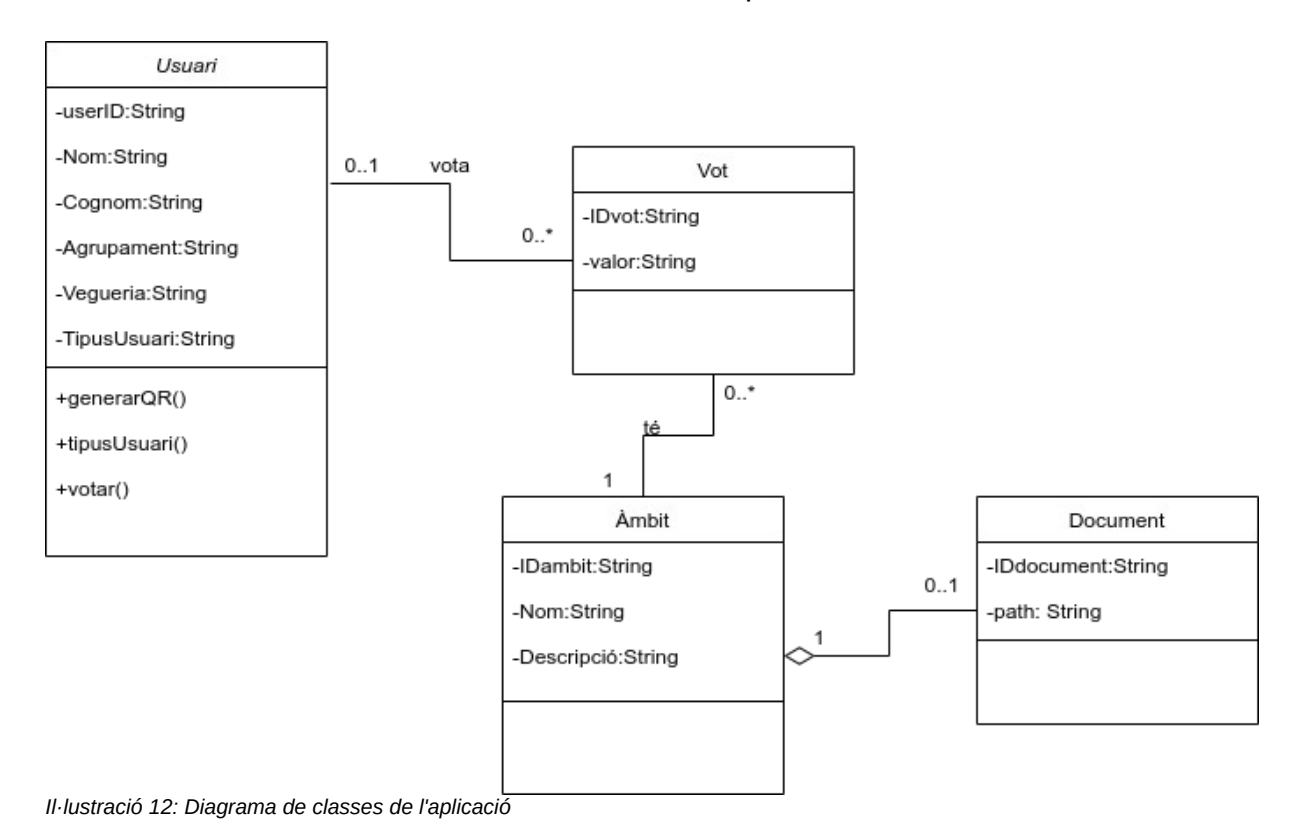

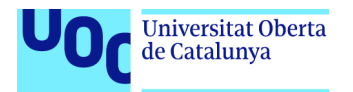

### <span id="page-31-1"></span>**2.4.3. Arquitectura del sistema**

La meva aplicació seguirà una arquitectura client-servidor, on el servidor serà qui anirà responent les peticions de l'usuari envers les votacions i àmbits. Així com l'autenticació i obtenció de la diferent informació i l'aplicació es limitarà a mostrar-la i, en funció del tipus d'usuari, fer peticions al servidor.

Per aquest motiu l'aplicació seguirà el MVC (model, vista, controlador). Aplicarem un model-vista-controlador, és a dir, separarem el Model (l'estructura de les dades) de la Vista (com es representen en l'aplicació) a través del Controlador (eines o funcions que s'encarregaran de gestionar les dades entre un i altre).

En futures entregues podré desglossar un mapa visual de cada un dels elements. El model equivaldrà a les classes del sistema, les vistes a les pantalles (activities i fragments) i el controlador a les funcions i classes auxiliars.

### <span id="page-31-0"></span>*2.4.3.1. Disseny xifratge de les votacions*

Per aquesta part utilitzaré un xifratge a través de les contrasenyes de l'usuari i d'una clau autogenerada de forma aleatòria (*key*).

La base de dades tindrà dins seu:

Cada àmbit (espai de votació) tindrà una taula amb els resultats. Això no serà xifrat

Hi haurà una taula que no formarà part de cap dels objectes de l'aplicació, només estarà disponible a la base de dades) on, per a cada àmbit, sortirà ID usuari ↔ vot. La taula de cada àmbit serà xifrada amb una clau generada de forma aleatòria (*key*).

Usuari tindrà la taula amb les *keys* de les seves votacions de la forma IDambit-*key*, la taula estarà xifrada amb la seva contrasenya.

D'aquesta manera els usuaris que hagin participat en la votació podran comprovar les votacions i qui ha votat què (simulant una votació a mà alçada) però persones alienes al procés, només podran comprovar-ne els resultats. Aquests estaran desats a la taula de cada àmbit a votar on hi haurà una taula amb la quantitat de cada vot.

El xifratge es desenvoluparà amb AES 256. AES és un xifratge de tipus simètric, és a dir, que amb la mateixa clau que xifres, es desxifra, això em possibilita poder accedir a les dades i xifrar-les sempre que tinguem el codi de xifratge i 256 bits és el nombre més gran de bits que AES suporta en Java. Que ja és un codi prou segur, ja que la creació de la paraula de pas serà de forma aleatòria, per tant, molt complicada d'arribar a ser desxifrada.

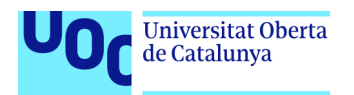

# <span id="page-32-4"></span>**3. Implementació**

En aquest apartat, s'ha realitzat la implementació de l'aplicació. Durant el procés d'implementació s'han utilitzat diferents eines i llibreries totes per Android. Aquestes han facilitat la seva implementació i han estat utilitzades per diferents necessitats.

### <span id="page-32-3"></span>**3.1. Eines, editors, APIs, llibreries**

### <span id="page-32-2"></span>**3.1.1. Android**

És un Sistema Operatiu basat en Linux dissenyat per pantalles tàctils mòbils, com són mòbils o tauletes, tot i que actualment també s'utilitza en altres dispositius com televisors i rellotges. Té una llicència Apache 2.0, els pedaços del nucli Linux estan sota la GPL v2[1]

### <span id="page-32-1"></span>*3.1.1.1. Android Studio*

És l'entorn de desenvolupament integrat (IDE) oficial d'Android. És multiplataforma i està basat en IntelliJ IDEA de JetBrains. És de codi lliure amb llicència Apache versió 2.0. A més a més, de donar suport per al desenvolupament d'Android, basa la seva construcció de codi en Gradle, permet la connexió directa amb Google Cloud i tots els serveis de Google.

### <span id="page-32-0"></span>*3.1.1.2. Emuladors*

Android Studio ofereix la possibilitat de crear emuladors de dispositius mòbils, gràcies l'*Android Virtual Device* (AVD) en aquesta ocasió jo he utilitzat dos dispositius per les diferents proves durant el desenvolupament de l'aplicació. Un simulador de Nexus 5 dispositiu de 4,95 polzades amb una definició de 1920x1080 amb Android 6.0 i un simulador de Pixel 2 XL, dispositiu de 6 polzades amb una definició de 2880  $\times$  1440 amb Android 8.0.

<span id="page-32-5"></span>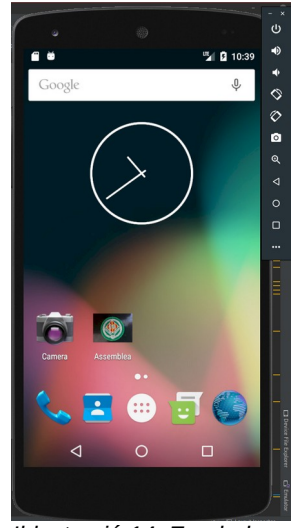

*Il·lustració 14: Emulador: Nexus 5*

<span id="page-32-6"></span>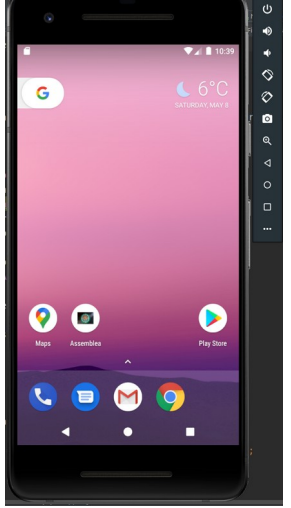

*Il·lustració 13: Emulador: Pixel 2 XL*

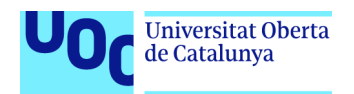

### <span id="page-33-5"></span>**3.1.2. Firebase**

*Firebase* és la plataforma de *Google* per al desenvolupament d'aplicacions ubicada al núvol i integrada a *Google Cloud Platform*. Utilitza diferents eines per a la sincronització de dades i fitxers a través de connexions senzilles i sense haver de fer res per part de l'usuari. És multiplataforma i fàcil d'intregrar en qualsevol eina a desenvolupar. Al formar part de la infraestructura de Google, l'escala és automàtica.

### <span id="page-33-4"></span>*3.1.2.1. Authentication*

El servei d'autenticació de Firebase, ofereix al desenvolupador una eina fàcil de creació i autenticació d'usuaris, amb correus electrònic i contrasenya o a través de qualsevol de les xarxes socials que l'usuari disposi.

A més a més, les dades d'usuari són desades de forma segura, sense cap complicació per l'usuari.

### <span id="page-33-3"></span>*3.1.2.2. Realtime Database*

*Realtime Database* és la base de dades al núvol NoSQL de Firebase. Serveix per desar i sincronitzar les dades en temps real i es manté disponible tot i estar desconnectat de l'aplicació.

Les dades són desades com un JSON i poden ser sincronitzades a l'aplicació a temps real. Des de molts sistemes (indiferentment de quina mena de S.O. tingui) pots connectarte a la vegada i el servei funciona igual.

Les seves característiques principals són la connexió a temps real ja dita, així com la possibilitat de mantenir les dades tot i estar desconnectat. La possibilitat d'adaptar el sistema necessari a través de diferents menes de pagaments.

### <span id="page-33-2"></span>*3.1.2.3. Storage*

És l'eina per emmagatzemar el contingut generat pels usuaris. Siguin fotos, vídeos o el necessari.

És una eina, simple, potent, amb operacions robustes, alta seguretat i d'altra escalabilitat.

Funciona amb una organització a l'estil JSON i a través de referències i fills, pots aconseguir els fitxers que desitgis.

### <span id="page-33-1"></span>**3.1.3. Llibreries**

En aquest apartat parlaré de les diferents llibreries que he utilitzat pel desenvolupament de l'aplicació

### <span id="page-33-0"></span>*3.1.3.1. MPAndroidChart*

És una llibreria potent i fàcil d'utilitzar per al dibuix de gràfics en Android. Ofereix la possibilitat de dibuixar tota mena de gràfiques estadístiques a través de simples mètodes i

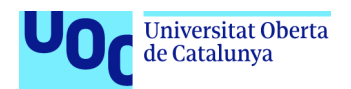

introduint les dades necessàries. En l'aplicació s'ha utilitzat per a la creació de gràfiques de pastís per mostrar els resultats de la votació. Utilitza una llicència Apache 2.0.

### <span id="page-34-5"></span>*3.1.3.2. QRGenerator*

És la llibreria per la creació de codis QR en Android. Introduint les dades que volem que ens mostri el QR i definint quin estil volem per ell, ens és suficient per a generar el codi i mostrar-lo, en cas que fos necessari també podem desar la imatge generada. En aquest projecte s'ha utilitzat per a generar codis per als usuaris per donar accés o sortida a l'espai de votació. Utilitza una llicència MIT.

### <span id="page-34-4"></span>*3.1.3.3. ZXing*

Llibreria utilitzada per a l'escaneig de codis QR. D'aquesta manera les persones encarregades poden escanejar els codis QR dels assistents i comprovar-ne si són dins o fora l'assemblea. Utilitza una llicència Apache 2.0.

### <span id="page-34-3"></span>*3.1.3.4. Glide*

Eina per a la càrrega ràpida i eficient d'imatges. Aquesta és capaç de carregar imatges i enllaçar-les amb els elements visuals còmodament, ja sigui, per exemple, a través de la mateixa imatge o d'una URI. La llicència en la qual s'empara és en part MIT i meitat Apache 2.0.

### <span id="page-34-2"></span>**3.2. Anàlisi del projecte**

### <span id="page-34-1"></span>**3.2.1. Funcionalitats**

Seguint els casos d'ús de l'aplicació, en el següent apartat mostraré algunes de les funcionalitats més rellevants a l'aplicació.

<span id="page-34-7"></span>*Autenticar usuari*

### <span id="page-34-0"></span>*3.2.1.1. Autenticar-se, mostrar les dades d'usuari i QR*

En aquestes dues pantalles, podem apreciar les pantalles que l'usuari veu d'ençà que entra a l'aplicació fins que veu les seves dades, així com el seu codi QR per entrar o sortir de l'espai de votació.

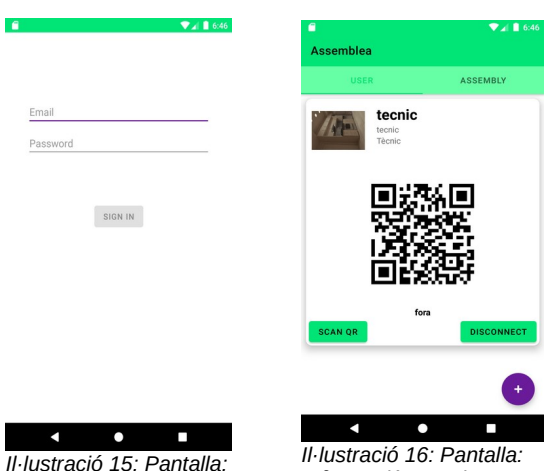

<span id="page-34-6"></span>*Informació usuari*

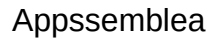

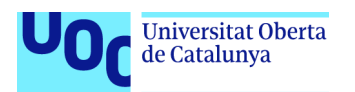

#### <span id="page-35-1"></span>*3.2.1.2. Crear, modificar votacions*

A continuació podem apreciar els casos d'ús de crear o editar votacions, quin d'aquest fer volem fer ho escollim en la il·lustració 17, sigui desplegant un espai de votació o prement el botó d'afegir de la part superior dreta.

En el primer cas, ens desplegarà una targeta on mostrarà el nom i els botons que podem veure des de l'exterior, però a més a més, també apareixerà el botó d'editar. En el segon cas des del llistat de votacions prement el botó de la part inferior dreta n'hi haurà prou per fer el salt a la pàgina de creació, la qual és la mateixa que la d'edició, si la votació ja existeix, agafa les dades per mostrar-les i poder-les editar i si no existeix, apareix en blanc, es pot apreciar el primer cas en la il·lustració 18.

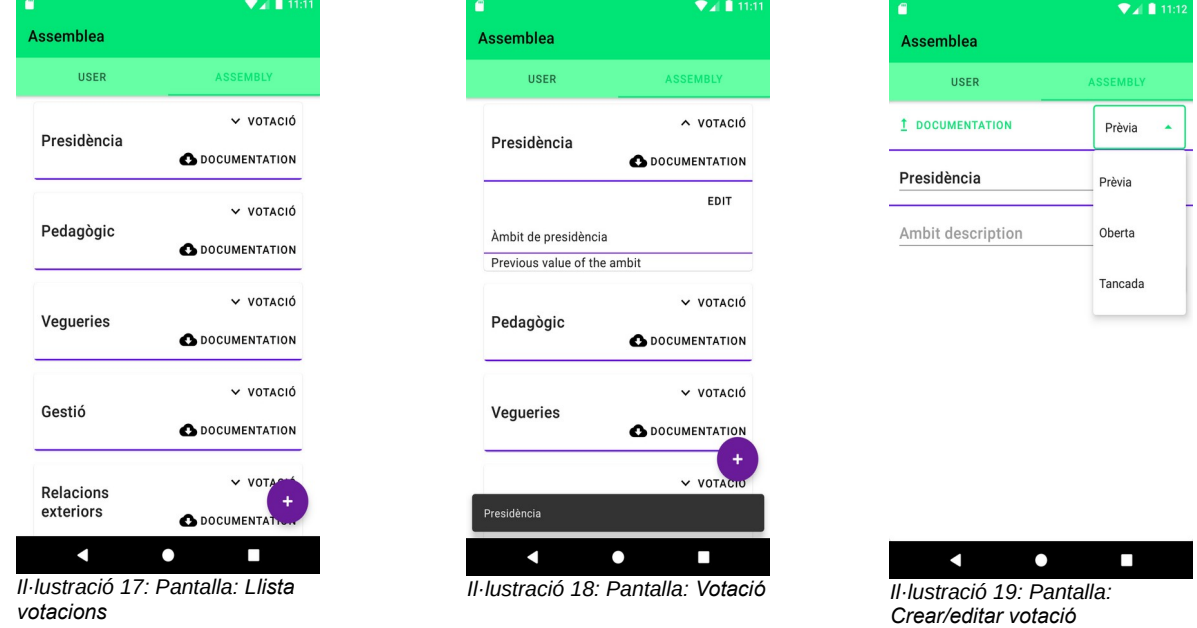

### <span id="page-35-4"></span><span id="page-35-3"></span><span id="page-35-2"></span><span id="page-35-0"></span>*3.2.1.3. Realitzar votacions i veure'n el resultat*

En les següents imatges podem veure què ens apareix a la targeta de la votació, en el moment de votar (opcions de vot), on podem votar 1 vegada, si votem un segon, el vot no es comptabilitza (il·lustració 20).

En cas que el tècnic hagi marcat que la votació està tancada, als usuaris deixaria d'aparèixer-los-hi l'opció de votar i mostraria els resultats en forma de diagrama de pastís (il·lustració 21).

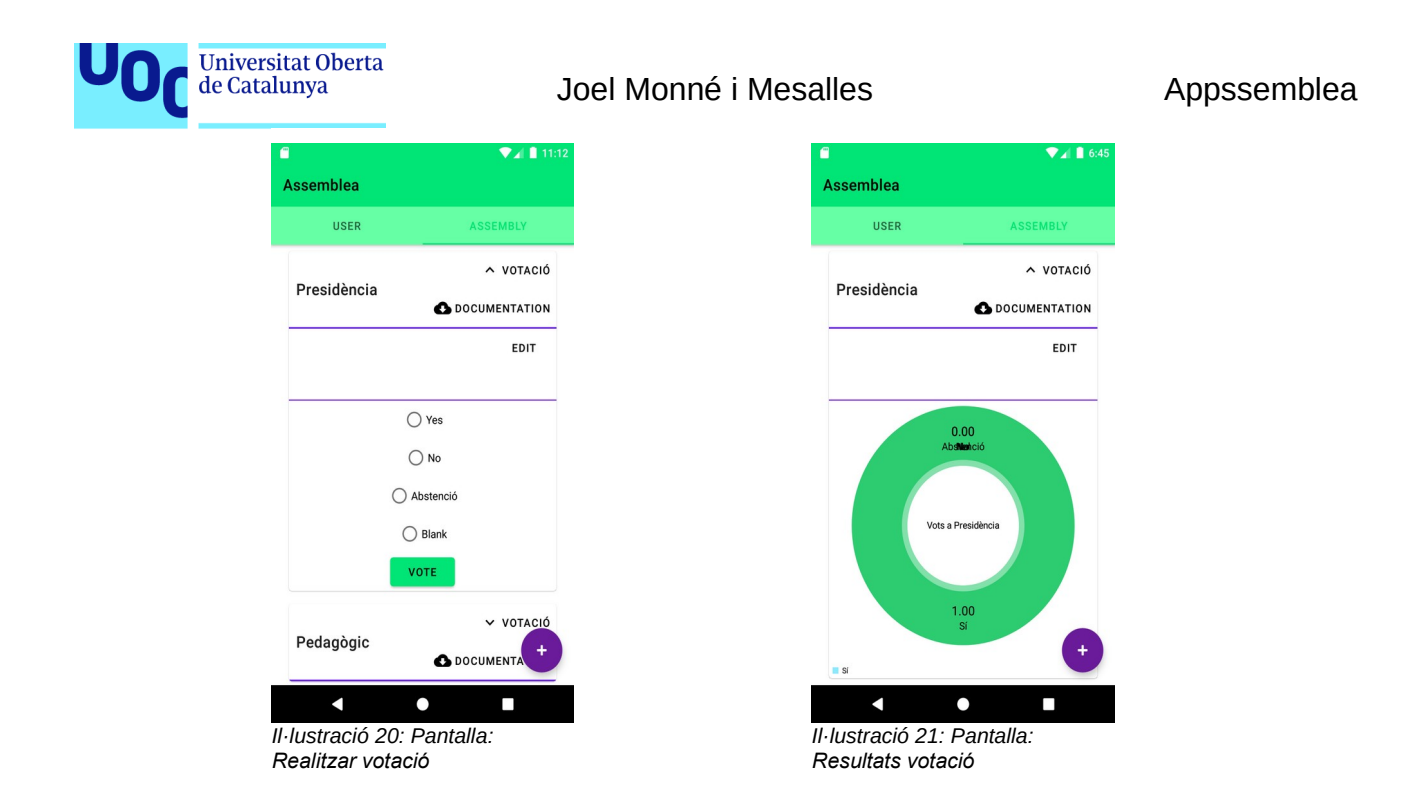

### <span id="page-36-4"></span><span id="page-36-3"></span><span id="page-36-1"></span>**3.2.2. Aspectes rellevants del codi de programació**

A continuació mostraré alguns dels mètodes més rellevants per a l'execució de l'aplicació.

### <span id="page-36-0"></span>*3.2.2.1. Usuari*

Quant als apartats de l'usuari, considero rellevants els apartats de la generació del codi QR i el mètode de canviar l'estat, efecte d'utilitzar el codi QR.

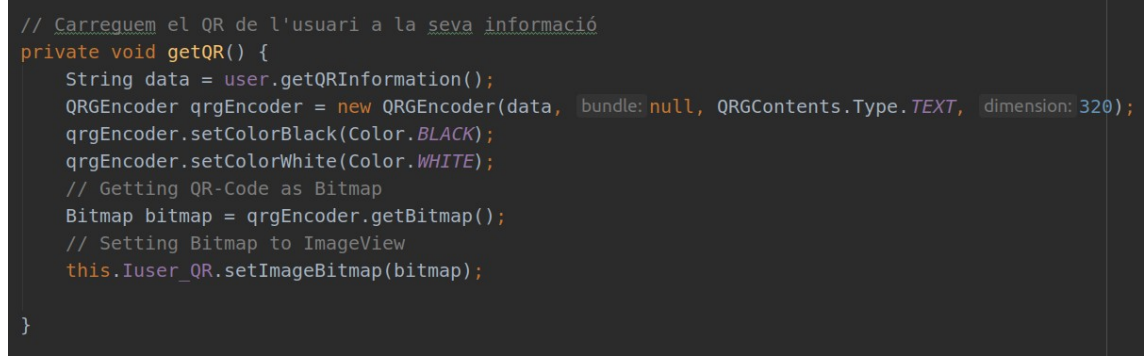

*Il·lustració 22: Codi: Generació del codi QR*

<span id="page-36-2"></span>En aquest codi, es pot apreciar com s'agafen les dades a mostrar al QR (id usuari i estat) i són incloses dins del codi QR, el qual genera la llibreria QRGEncoder automàticament. Podem modificar-ne els colors si volem i ens genera una imatge que és mostrada a la pantalla de l'usuari.

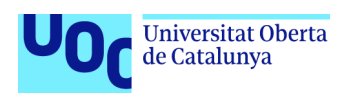

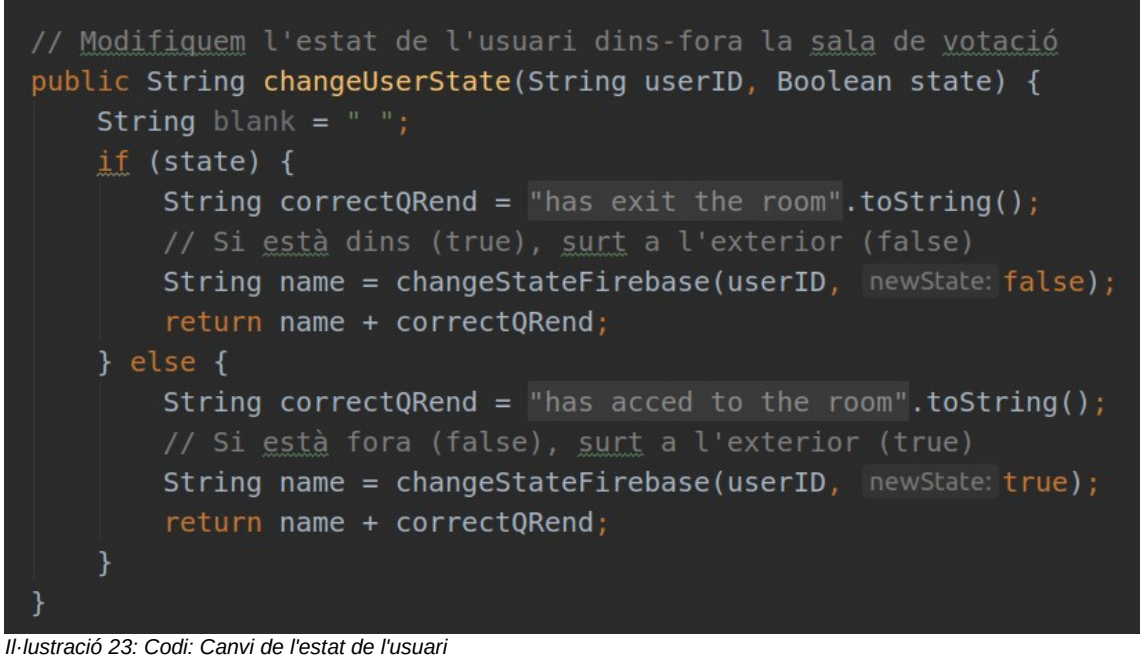

<span id="page-37-1"></span>En el mètode *changeUserState(String, Boolean)* ens mostra com fa la comprovació de l'estat i en funció d'aquest en posa el seu contrari, així com desar el seu valor a la base de dades i retornar el missatge que es mostrarà al tècnic per comprovar que hi ha hagut canvi.

#### <span id="page-37-0"></span>*3.2.2.2. Àmbits*

En aquest apartat es parlarà dels mètodes més rellevants envers el àmbits a ser votats.

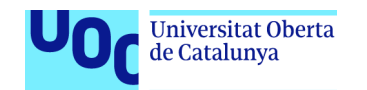

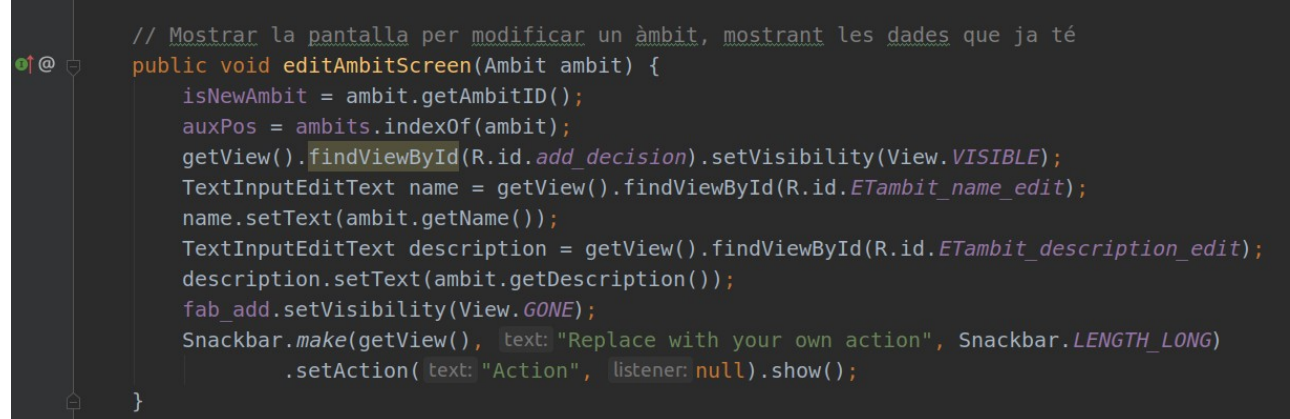

*Il·lustració 24: Codi: Pantalla per editar o crear un àmbit*

<span id="page-38-2"></span>Aquest mètode, rep un àmbit i amb les dades omple els valors dels textos editables amb les dades d'aquest. Finalment amaga el botó d'afegir un àmbit, això facilita la possibilitat dels tècnics de crear o modificar un àmbit. A més a més, aquest mètode està heretat de la interfície creada per comunicar el *Fragment* dels àmbits amb la classe que gestiona la base de dades *Firebase*.

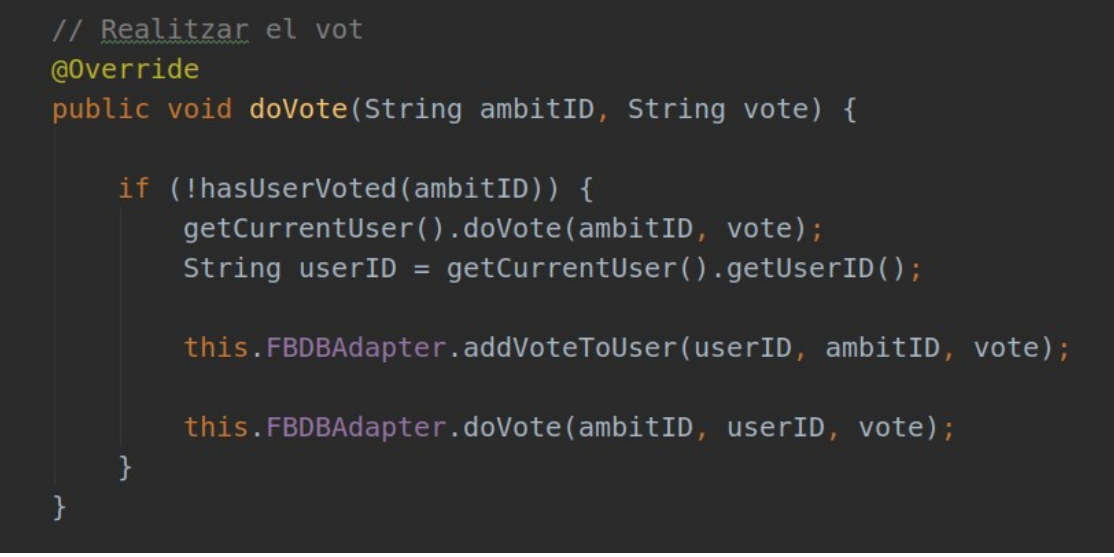

*Il·lustració 25: Codi: Realitzar vot*

<span id="page-38-1"></span>El mètode *doVote(String, String)*, té la funció de realitzar un vot, desar-lo al conjunt de vots de l'usuari i comunicar-se amb la classe que gestiona la base de dades per desar-ne les dades.

### <span id="page-38-0"></span>*3.2.2.3. Accés Base de dades*

Finalment parlaré d'alguns mètodes de la classe que es comunica amb la base de dades.

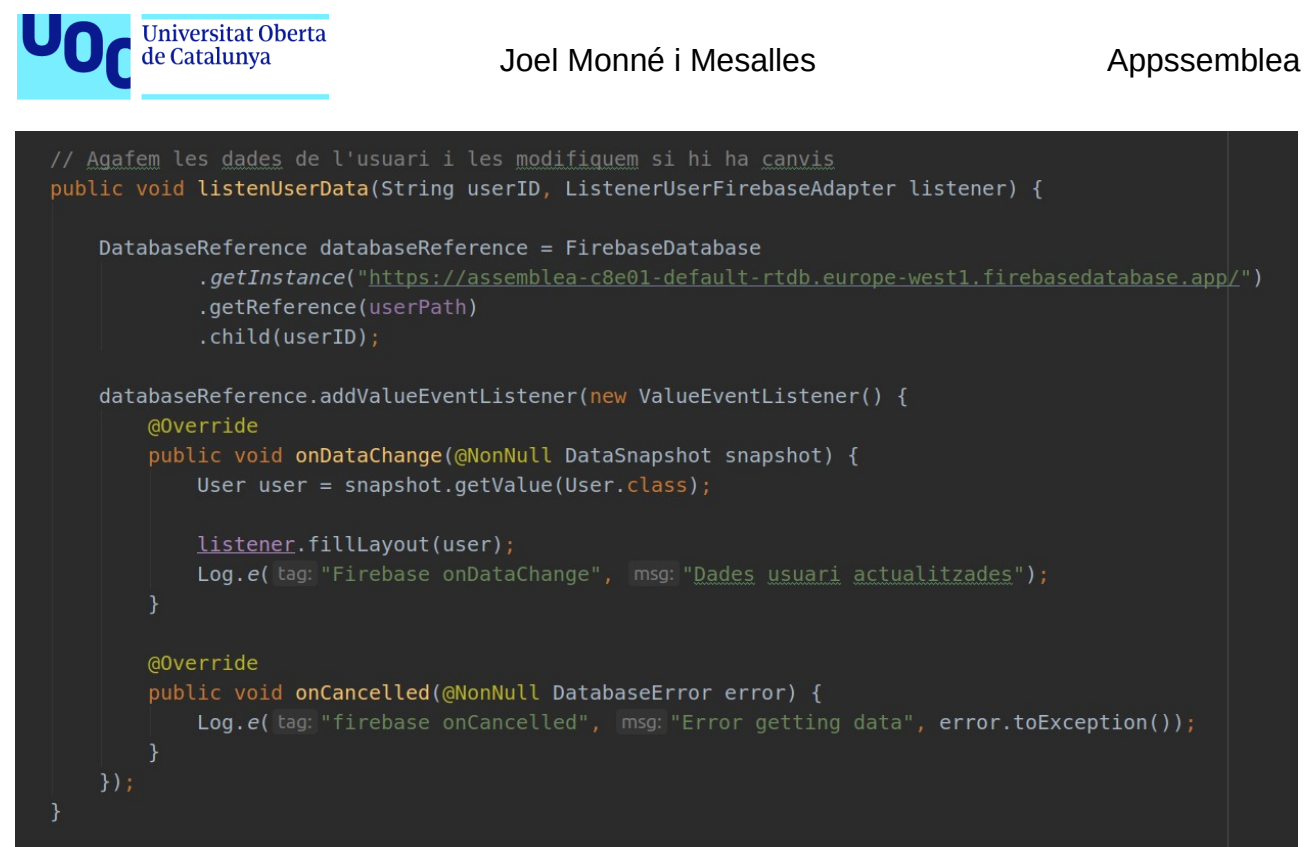

<span id="page-39-0"></span>*Il·lustració 26: Codi: Escoltar els valors de l'usuari a la base de dades Firebase*

El mètode *listenUserData(String, Listener)* té la funció de comunicar la base de dades amb l'aplicació i avisar de canvis en aquesta. A més a més, té una crida a la funció *fillLayout*, per modificar les dades mostrades de l'usuari si aquestes són modificades.

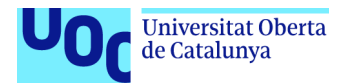

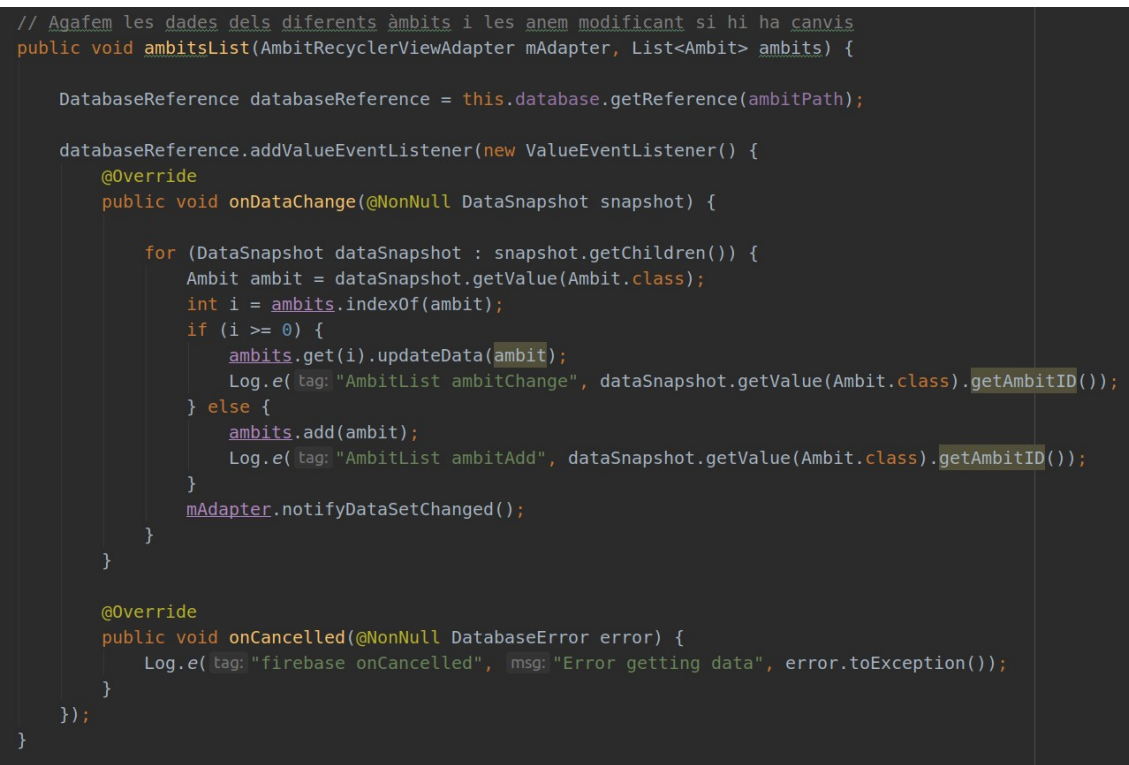

*Il·lustració 27: Codi: Escoltar els valors dels àmbits a la base de dades Firebase*

<span id="page-40-1"></span>En aquest cas, igual que l'anterior s'escolta els valors, aquest cop, dels diferents àmbits i en cas de ser modificats aquests també canvien. Comprova si l'àmbit ja existeix en l'aplicació si és el cas, el modifica sinó, el crea.

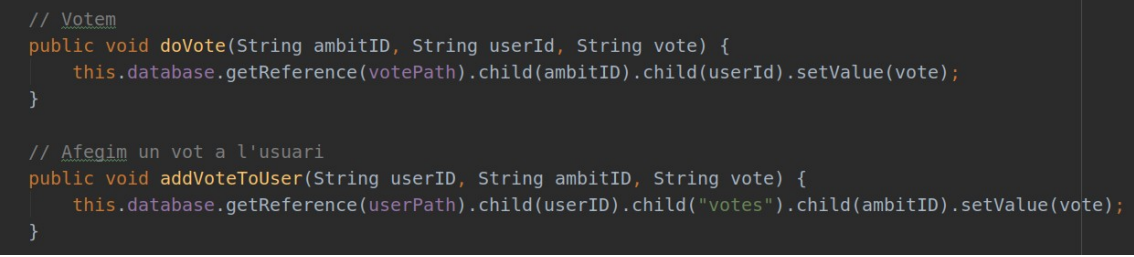

*Il·lustració 28: Codi: Desar els vots a la base de dades Firebase*

<span id="page-40-0"></span>En la darrera imatge, es mostra els dos mètodes per realitzar els vots, un posa el valor a la taula dels vots de cada àmbit, taula que no existeix en dinàmic a l'aplicació i que posteriorment serà xifrada.

També el mètode d'afegir el vot a l'usuari, ja que també es desa quins àmbits ha votat i què ha votat cada usuari.

Finalment, apreciem el mètode per realitzar el xifratge amb AES-256.

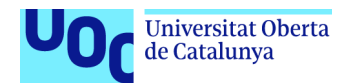

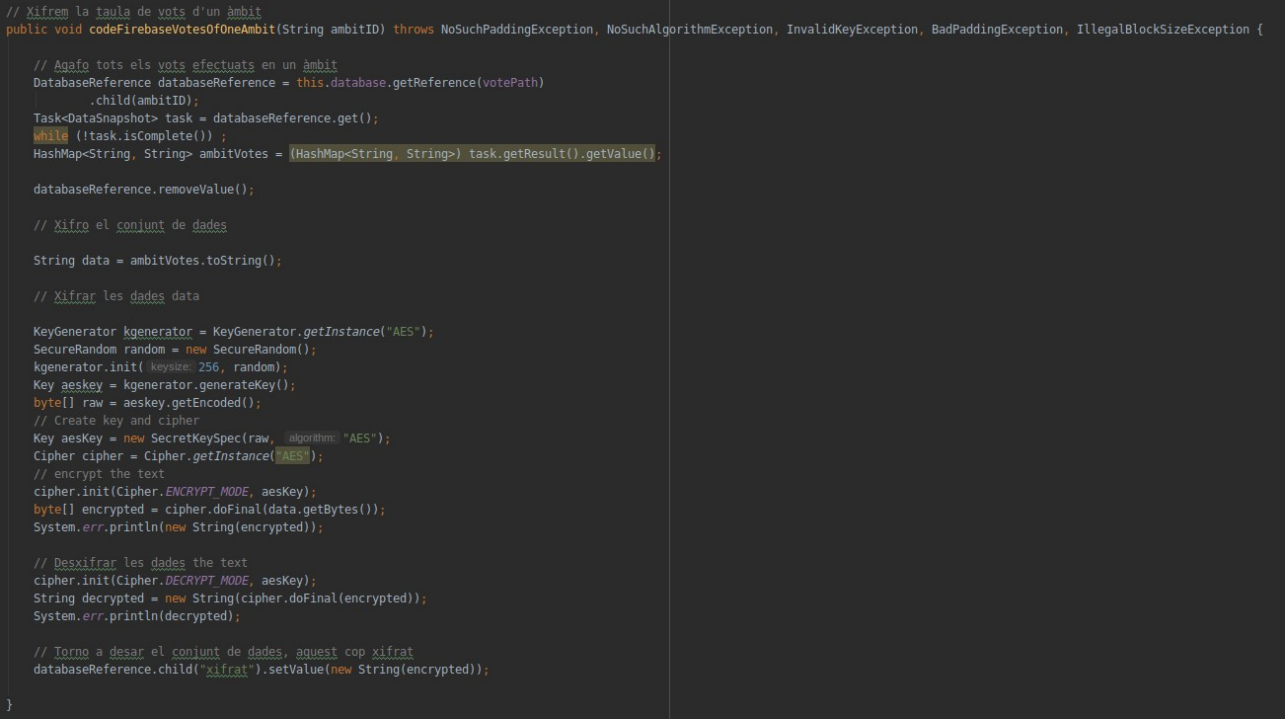

#### <span id="page-41-0"></span>*Il·lustració 29: Codi: Xifratge de les votacions*

En aquesta ocasió, podem apreciar com les dades són xifrades amb AES-256. Posteriorment les dades són desades al Firebase de forma xifrada i, si algú té accés a la base de dades, necessita la clau de xifratge per desxifrar. El resultat és el següent:

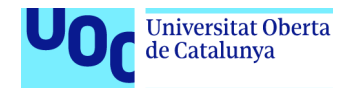

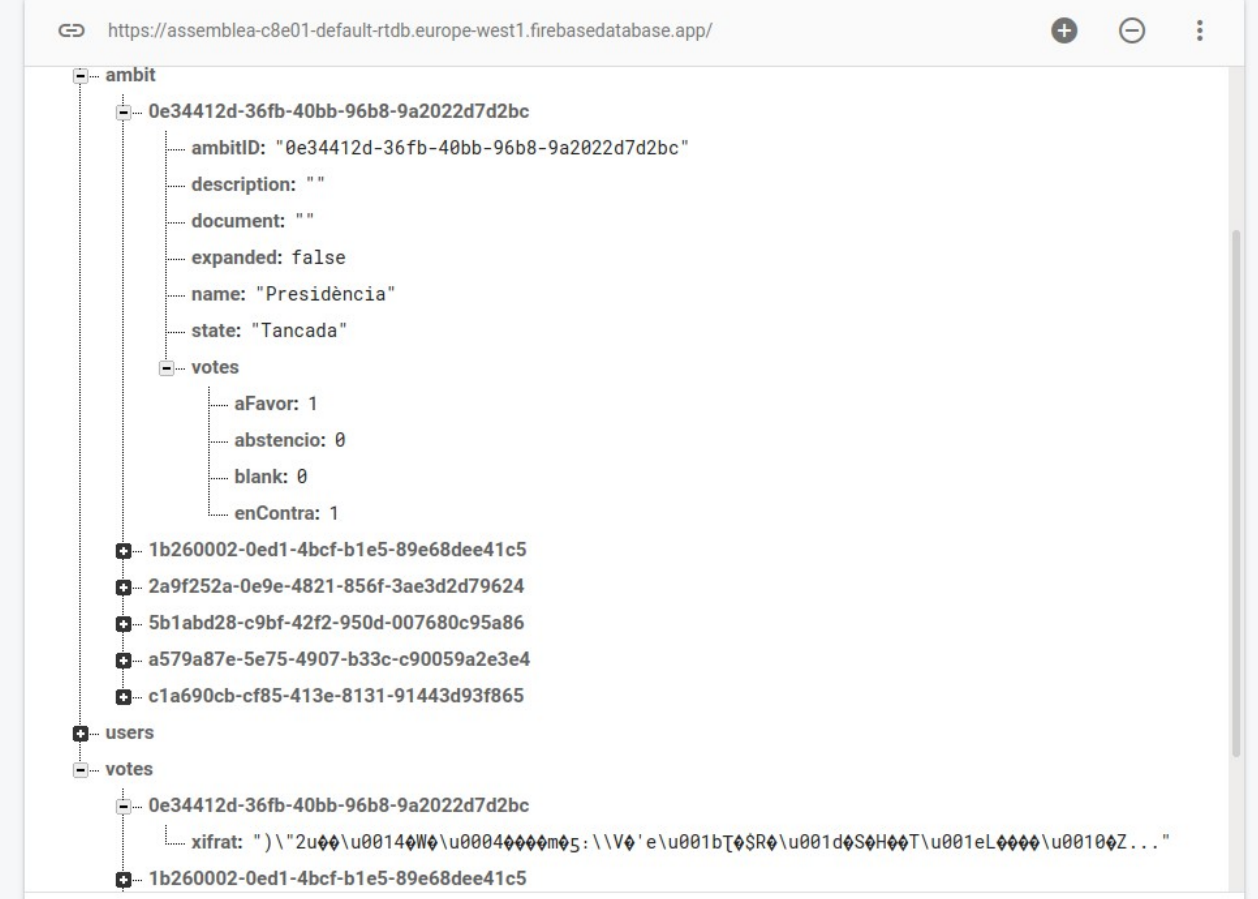

```
Il·lustració 30: Base de dades: xifrat de presidència
```
Si comparem els identificadors, veurem com coincideixen i el valor que tenim a l'àmbit és totalment impossible d'entendre per al llenguatge humà.

### <span id="page-42-2"></span>**3.3. Proves**

En aquest nou apartat del procés d'implementació es realitzaran les diferents proves al projecte, es comprovarà que les diferents funcionalitats funcionen adequadament i per cada tipus d'usuari els esdeveniments són diferents, així com les funcionalitats són les correctes.

### <span id="page-42-1"></span>**3.3.1. Descripció**

Realitzaré proves per a poder comprovar el correcte funcionament de l'aplicació, les proves es realitzaran tant en el Pixel 2 com en el Nexus 5 comentats anteriorment i utilitzats en el desenvolupament de l'aplicació.

### <span id="page-42-0"></span>**3.3.2. Proves unitàries**

Les proves que es realitzaran són aquelles que més interacció tenen amb les característiques de l'usuari, és a dir, ens centrarem en l'espai de votació, ja que és on en funció del tipus d'usuari mostrarà unes coses o unes altres.

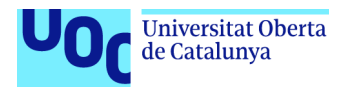

També es mostraran l'accés a l'aplicació, per comprovar que necessites un usuari per poder accedir-hi. A continuació mostro el banc d'usuaris on tots utilitzen el seu nom d'usuari per entrar com a contrasenya. Els que no mostra data d'accés són usuaris que no accedit a l'aplicatiu i per tant, poden ser utilitzats per a proves de nova entrada a l'aplicació a partir d'aquest moment.

| Identificador        | Proveedores  | Fecha de<br>creación | Fecha de<br>acceso | UID de usuario 个             |
|----------------------|--------------|----------------------|--------------------|------------------------------|
| membre@app.com       | $\checkmark$ | 27 abr. 2021         | 6 jun. 2021        | 6qHyCGaHWWYr0oM4PB6q8r4Yv    |
| nousuari@app.com     | $\checkmark$ | 6 jun. 2021          | 6 jun. 2021        | LepOHvywBgRKuFKlr7kXvZrqjsJ3 |
| tribunal3@app.com    | $\checkmark$ | 6 jun. 2021          |                    | ZxvNjdXt2cQuxkuR3vX3kSvEMRH3 |
| tribunal4@app.com    | $\checkmark$ | 6 jun. 2021          |                    | eIGZFC27QmOWZlkLV4FMZ3b9dj   |
| compromisari@app.com | $\checkmark$ | 27 abr. 2021         | 3 may. 2021        | foFGJ0Z2WSYMwDsMfb1wLISUu    |
| tribunal2@app.com    | $\checkmark$ | 6 jun. 2021          |                    | jYc9174e1UeotRHnuGgOKRHagvv1 |
| tecnic@app.com       | $\checkmark$ | 27 abr. 2021         | 6 jun. 2021        | nBAW8D1LoibRjZUBLVcK1h0bBLr1 |
| tribunal5@app.com    | $\checkmark$ | 6 jun. 2021          |                    | yMFlolwdbXYXVBwMvVLo3r0RO9   |
| tribunal1@app.com    | $\checkmark$ | 6 jun. 2021          |                    | z4Nb0ReoC7MCS37DRpfhcghiwsx2 |

<span id="page-43-1"></span>*Il·lustració 31: Banc d'usuaris per a proves*

### <span id="page-43-0"></span>*3.3.2.1. Accés a l'aplicació*

Els primers tests que realitzarem seran l'accés a l'aplicació, aquests estaran enfocats en comprovar que has d'introduir correctament les dades per entrar i en cas que l'usuari no hagi accedit mai a l'aplicatiu aquest serà dirigit a la introducció de les seves dades personals.

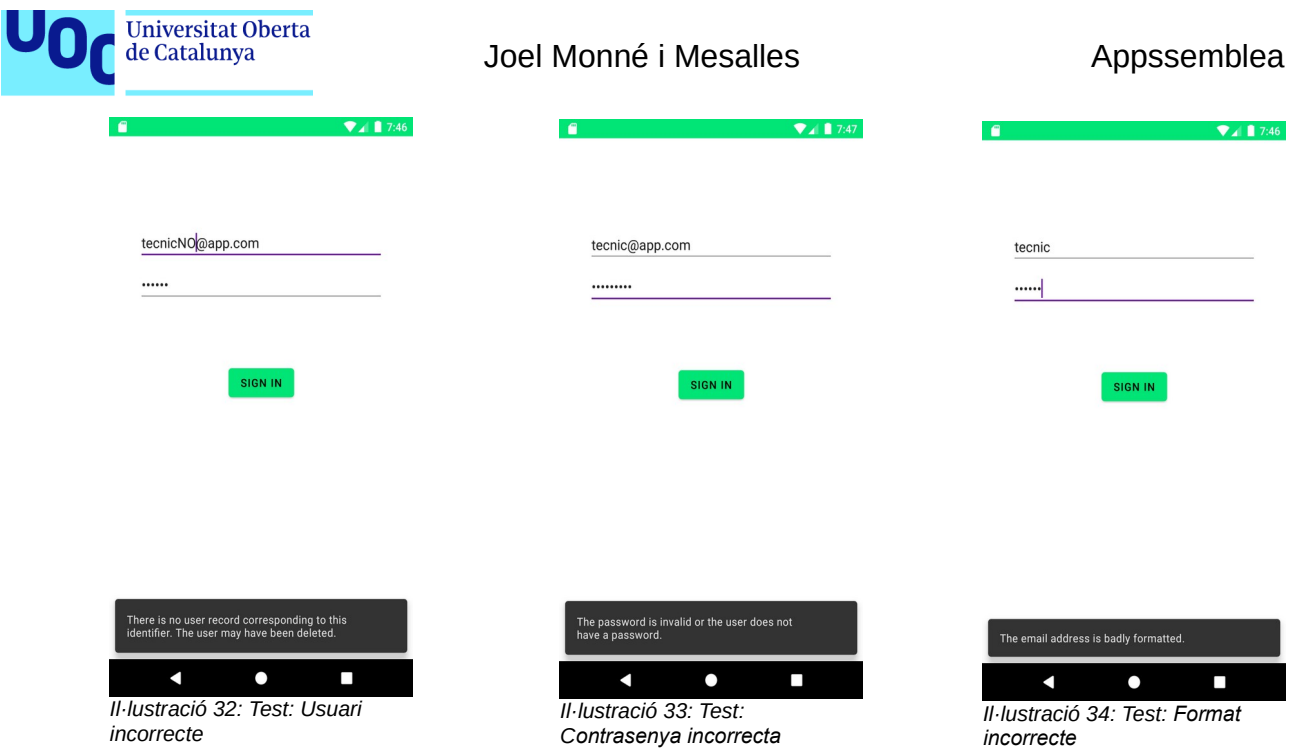

<span id="page-44-5"></span><span id="page-44-4"></span>En els casos anteriors l'usuari o la contrasenya introduïts eren incorrectes, per tant el sistema mostra un error en el moment d'entrar. Seguidament es pot apreciar la comprovació que si posem usuaris correctes, el servei funciona. En aquest cas veurem què passa si s'introdueix un usuari que no ha accedit mai al sistema i un que sí. És a dir, quin és el resultat que sigui així.

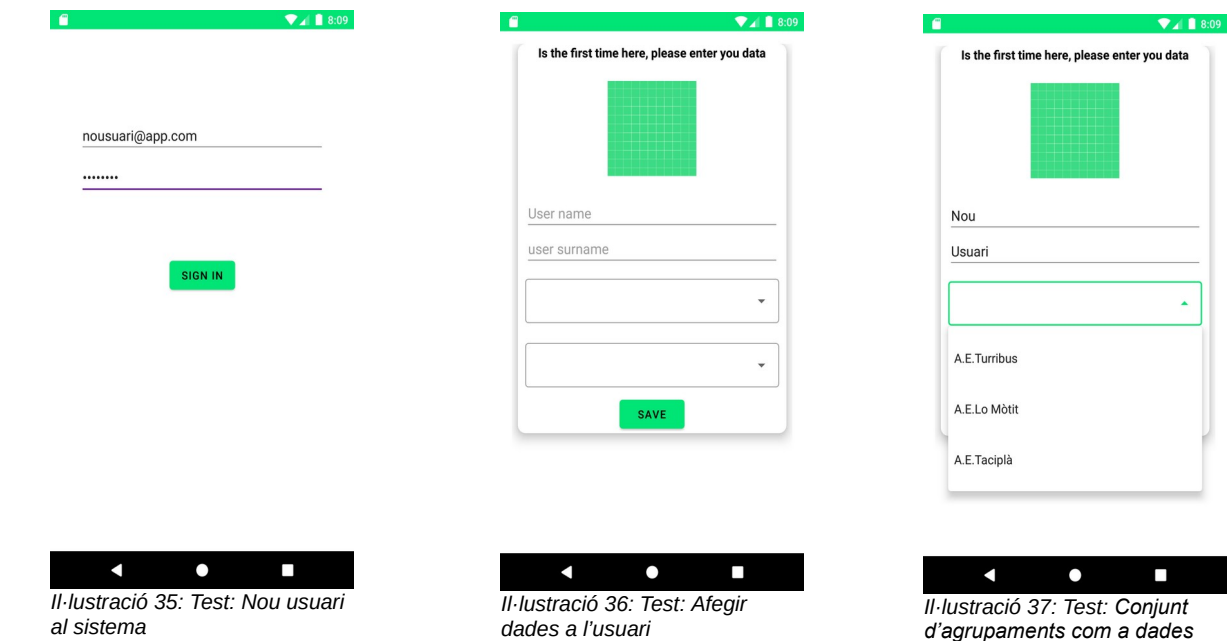

<span id="page-44-2"></span>Podem apreciar com el nou usuari accedeix a l'aplicació i aquesta li mostra la pantalla per afegir les seves dades personals. D'aquesta manera l'usuari pot introduir les seves dades personalitzades i escollir quin tipus d'usuari es tracta.

<span id="page-44-3"></span><span id="page-44-1"></span><span id="page-44-0"></span>*d'usuari*

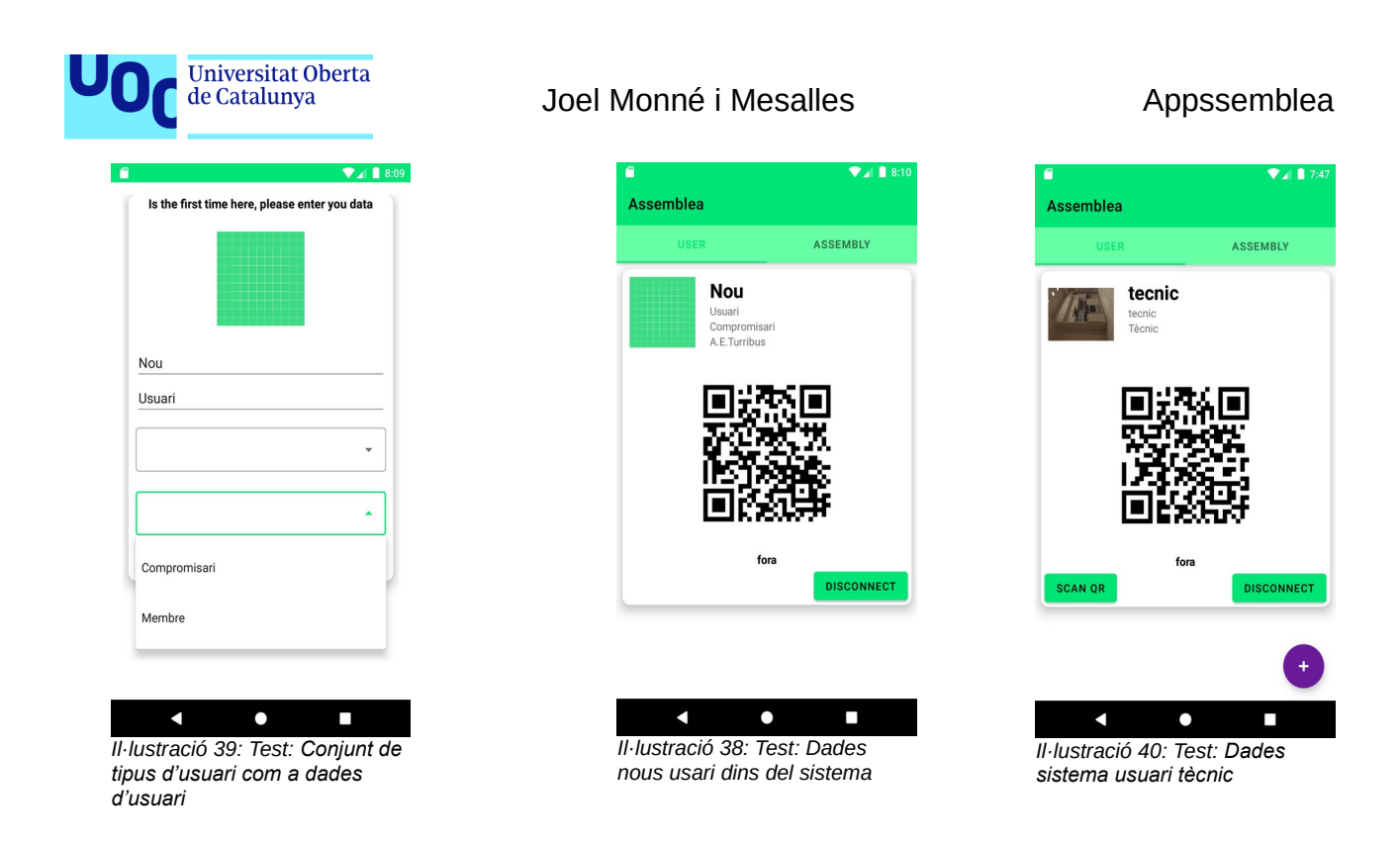

<span id="page-45-5"></span>També podem apreciar com un usuari ja existent accedeix directament a la seva pantalla d'usuari.

### <span id="page-45-0"></span>*3.3.2.2. Votacions*

En aquest espai es mostren les diferents respostes del sistema envers els diferents tipus d'usuaris a l'hora de mostrar elements en els espais de votació.

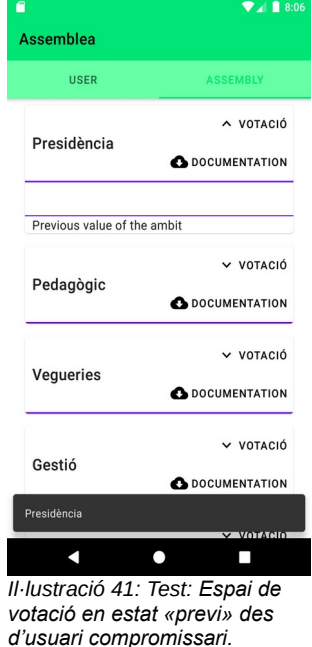

<span id="page-45-6"></span>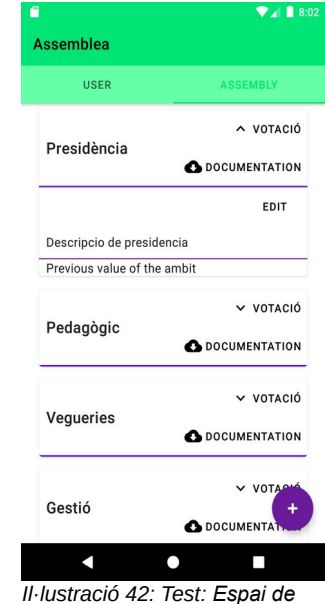

<span id="page-45-2"></span>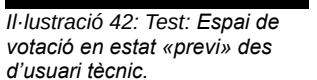

<span id="page-45-4"></span>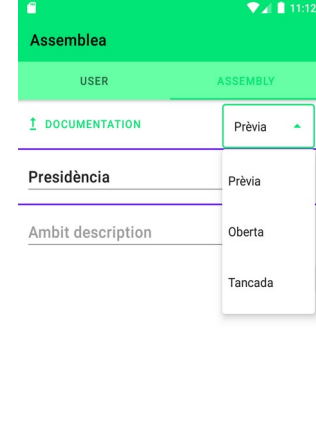

<span id="page-45-1"></span>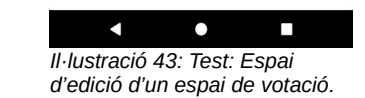

#### <span id="page-45-3"></span>Implementació 37

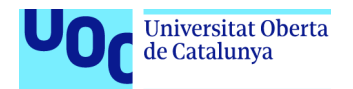

En els casos anteriors podem veure la diferenciació entre usuari (sigui membre o compromissari) amb un tècnic, és en l'opció de prémer el botó editar. A més a més, apreciem què passa si l'usuari tècnic prem el botó editar i és que entra a l'espai d'edició. Seguidament veure què passa si els diferents usuaris miren, durant el moment de votar, una votació.

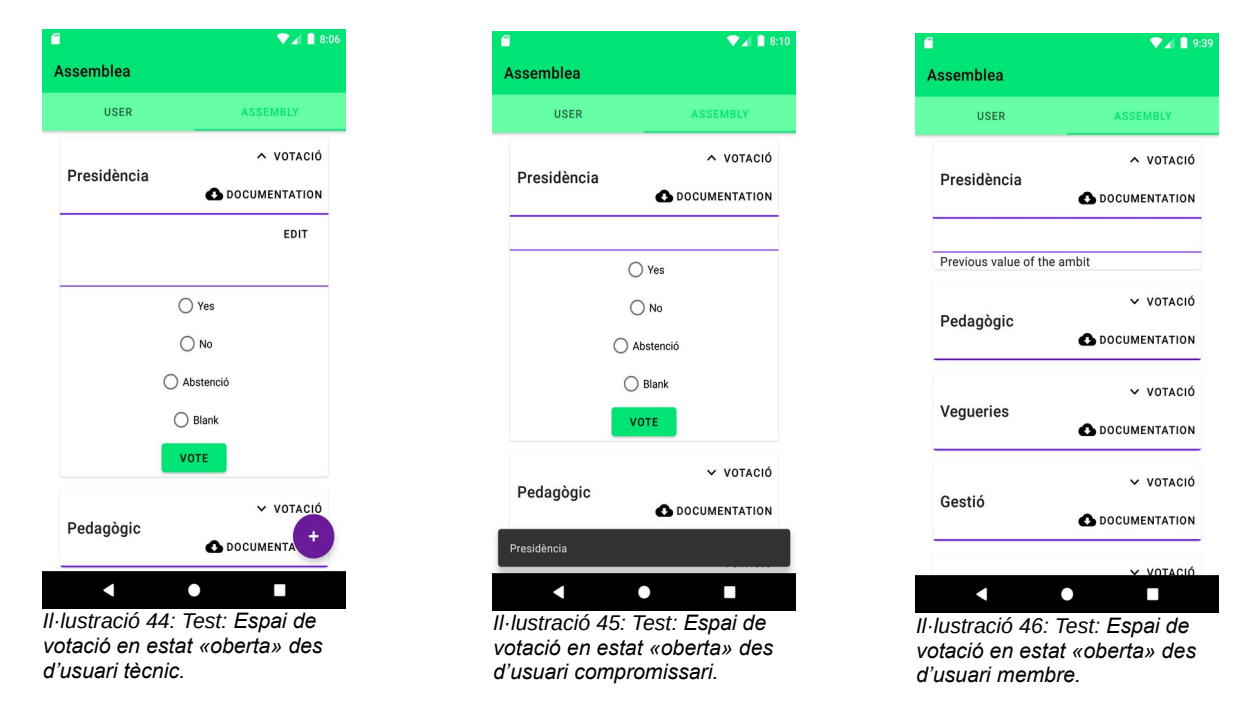

<span id="page-46-2"></span><span id="page-46-1"></span><span id="page-46-0"></span>Quant al moment de votar cada tipus d'usuari veure l'espai de forma diferent, el tècnic pot votar i pot editar l'espai, mentre que el compromissari únicament pot votar, finalment l'usuari de tipus membre no pot veure més que l'estat com si fos previ.

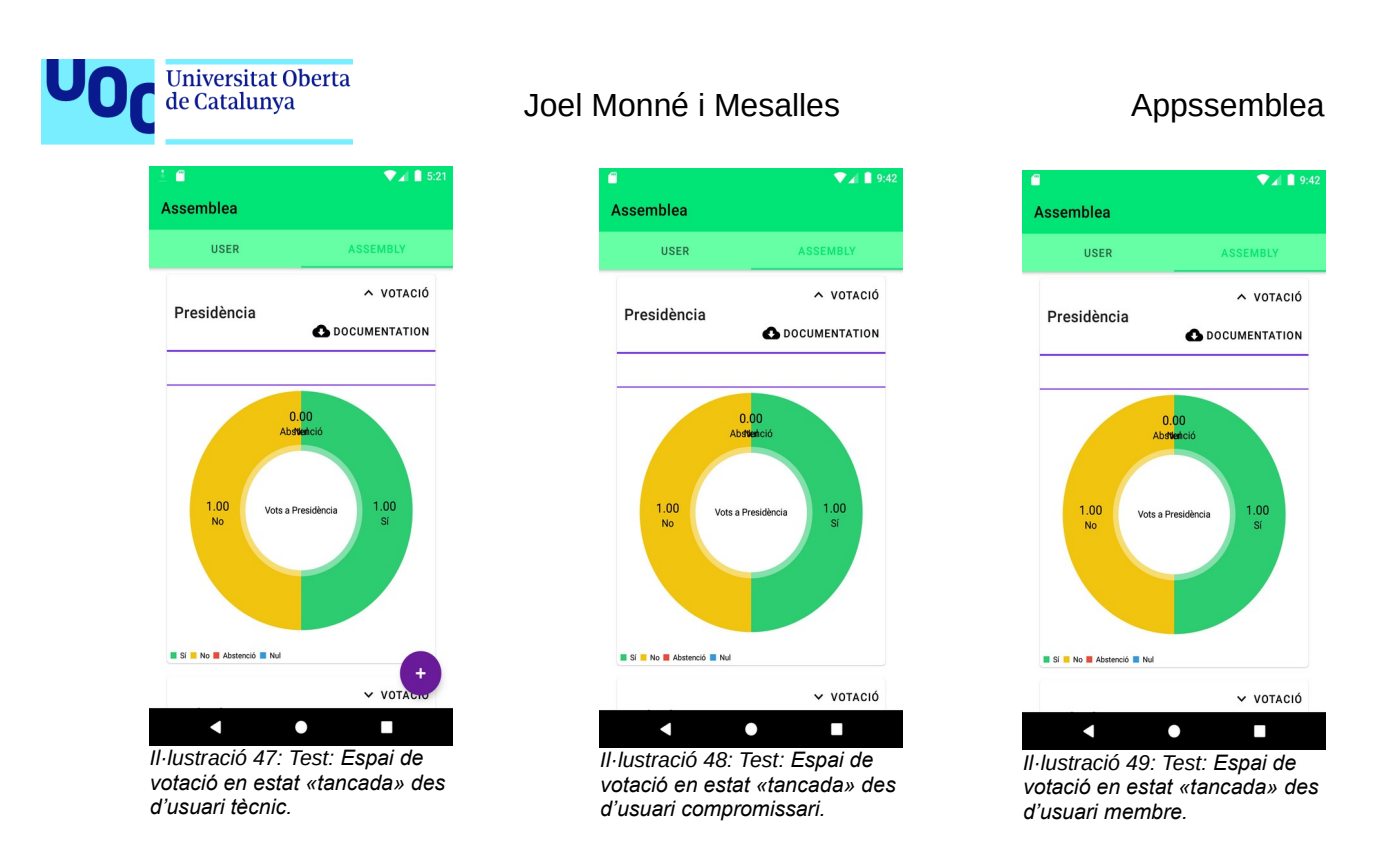

<span id="page-47-2"></span><span id="page-47-1"></span><span id="page-47-0"></span>Finalment en el cas que el tècnic passi a tancar l'espai de votació, els diferents usuaris veuran els resultats. L'usuari tècnic tot i ser qui gestiona les votacions, un cop les tanca no pot editar-les de nou, ja que les dades queden xifrades i el recompte fet. Seguir amb l'opció d'editar no li donaria sentit.

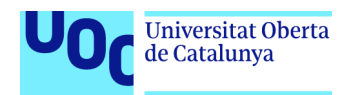

# <span id="page-48-2"></span>**4. Conclusions i futures possibilitats**

### <span id="page-48-1"></span>**4.1. Conclusions**

Un cop finalitzat el projecte, amb totes les seves parts, em sento capaç de fer-ne una valoració de totes les seves parts.

En aquest projecte podem apreciar un desenvolupament de tota una aplicació, des de la seva fase de disseny, fins a la seva prova final. Passant per les diferents etapes de la seva implementació. Sent aquesta la part tangible del projecte.

Durant el procés de desenvolupament he tingut un aprenentatge profund de les diferents parts d'una aplicació per a dispositius mòbils, concretament per al Sistema Operatiu Android, aspectes com l'anàlisi del mercat de dispositius, la decisió de quina versió implementar com diferents elements visuals i com organitzar aquests dins una pantalla per a poder-la fer adaptativa a diferents mesures d'aquesta.

També ha tingut una part rellevant l'accés a la base de dades remota, la qual ha proporcionat a l'aplicació la possibilitat de tenir-ne diferents usuaris i tenir els estats de les diferents votacions en viu, sense la necessitat de tancar i tornar a obrir l'aplicació per a recarregar.

Envers els objectius marcats pels diferents perfils, que podem agrupar en documentació (veure-la i pujar-la), votació (crear, votar i veure resultats) i la possibilitat d'accedir al recinte. L'aplicació compleix tots aquests objectius, amb les particularitats de cada un dels perfils, per exemple l'usuari membre associatiu pot veure resultats, però no pot votar, mentre que l'usuari compromissari sí. Així mateix, l'usuari tècnic pot editar i crear votacions, mentre la resta d'usuaris no.

Així mateix, la planificació que vaig establir no s'ha complert, tal com estava previst en els riscos del desenvolupament, la càrrega de feina laboral ha estat en molts moments molt alta, això ha originat que el projecte s'hagi desenvolupat en espais de temps curts però intensos, en lloc d'un desenvolupament progressiu. Aquests canvis han possibilitat poder acabar el projecte, però han provocat llargues aturades d'aquest, cosa que em feia haver de començar revisant per on anava en lloc de poder començar des d'on ho deixava. Tanmateix, crec que les hores totals dedicades sí són les marcades inicialment.

### <span id="page-48-0"></span>**4.2. Millores futures**

El producte del projecte, l'aplicació, realitza tots els objectius marcats pels diferents perfils d'usuari, això no implica que no hi hagi millores que realitzar en l'horitzó. Algunes millores que el producte podria tenir serien:

• La possibilitat de veure què ha votat cada usuari. Simulant una mica més una votació a mà alçada real.

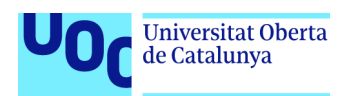

- Que l'usuari tècnic pugui editar els usuaris que accedeixen a l'aplicació. Això ajudaria a poder canviar el tipus als usuaris ja creats.
- Dotar a l'usuari tècnic de més poders, com l'eliminació d'espais de votació.
- Aconseguir xifrar totes les dades de l'aplicació i desxifrar-les quan faci falta. Seguiment la metodologia dissenyada i ja implementada.
- Ampliar a altres Sistemes Operatius l'aplicació.
- Traduir l'aplicació a més llengües.

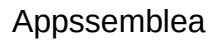

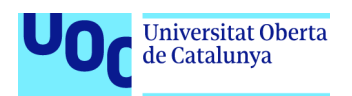

## <span id="page-50-0"></span>**5. Glossari**

#### **Escoltes Catalans**

Entitat d'escoltisme català, fundada l'any 1974. Formada per més d'agrupaments té una gran part de representació en territori català.

• App

Forma típica d'escurçar el terme aplicació, prové de l'anglès i la seva forma completa *application*.

• Android

Sistema Operatiu utilitzat per al desenvolupament de l'aplicació, el seu origen es troba en AOSP (*Android Open Source Project)*.

• Open Source

Codi obert en català, és un enfocament per a desenvolupar codi on qualsevol persona en pot ser partícip. Ja sigui per revisar, per auditar, per millorar o simplement per utilitzar el codi. Aquesta forma de treballar està molt estesa entre la comunitat i té grans espais de treball.

• IDE

Sigles en anglès d'*Integrated development environment*, és una eina informàtica per al desenvolupament de codi de programació. Ajuda a l'usuari a gestionar els fitxers, extensions, mòduls i d'altres necessitats que hagi d'incorporar al sistema. En aquest projecte s'ha utilitzat *Android Studio*.

• Java

Llenguatge de programació d'alt nivell orientat a objectes. És l'utilitzat per al desenvolupament, d'entre d'altres, d'aplicacions com la creada en aquest projecte.

• XML

Sigles de l'anglès eXtensible Markup Language, és un llenguatge d'etiquetes utilitzat, d'entre d'altres, per al desenvolupament de les interfícies en aplicacions, com la creada en aquest projecte.

• Git

Sistema de control de versions. Està pensat en l'eficiència i confiabilitat de la gestió de les versions que es van creant. Tota l'aplicació ha estat feta amb un repositori el qual mostra els avenços, ja sigui per la temporalitat com per la inclusió de noves funcionalitats.

• QR

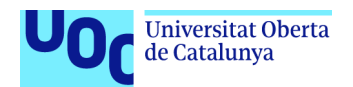

Sigles de l'anglès *Quick Response*. És un codi, similar al de barres, però amb forma rectangular, al llegir-lo aquest mostra unes dades a l'usuari concretes.

• Backend

Part no visible d'una aplicació, és la que es troba en el servidor i gestiona la petició de dades, d'entre d'altres. En el nostre cas, el *backend* ens el proporciona *Firebase.*

• DCU

Sigles de Disseny Centrat en l'Usuari, és una metodologia de disseny on posa l'usuari al centre i desenvolupa totes les necessitats de la interfície a través dels requisits que l'usuari necessita.

• APK

Sigles en anglès d'*Android Package Kit*, és format per a paquets que utilitza Android per a la distribució i instal·lació d'aplicacions.

• Diagrama de Gantt

Eina per a la planificació del treball, on es representen totes les fases i la seva temporalització d'un projecte.

• Diagrama UML

Sigles en anglès de *Unified Modeling Language.* És un llenguatge gràfic per visualitzar, especificar, construir i documentar un sistema, ens permet veure el nostre sistema en diferents tipus de diagrames.

• AES

Sigles de l'anglès *Advanced Encryption Standard.* És un sistema de xifrat simètric.

• API

Sigles en anglès d'*Application Programming Interface*, serveix per establir com diferents programes informàtics han d'interaccionar.

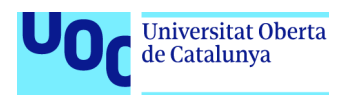

# <span id="page-52-0"></span>**6. Bibliografia**

- Colors Material design: [https://material.io/design/color/the-color-system.html#tools](https://material.io/design/color/the-color-system.html#tools-for-picking-colors)[for-picking-colors](https://material.io/design/color/the-color-system.html#tools-for-picking-colors) Darrera consulta: 22 maig 2021
- Com fer servir PieChart en Android: [https://www.tutorialspoint.com/how-to-use-pie](https://www.tutorialspoint.com/how-to-use-pie-chart-graph-in-android)[chart-graph-in-android](https://www.tutorialspoint.com/how-to-use-pie-chart-graph-in-android) Darrer consulta:
- QR Generator: <https://github.com/androidmads/QRGenerator>
- Documentació Firebase:<https://firebase.google.com/docs/>
- Documentació Android:<https://developer.android.com/>
- Xifratge AES: [https://stackoverflow.com/questions/39853625/how-to-generate-256](https://stackoverflow.com/questions/39853625/how-to-generate-256-bits-aes-key) [bits-aes-key](https://stackoverflow.com/questions/39853625/how-to-generate-256-bits-aes-key)
- Amaia Calvo-Fernández Rodríguez, Sergio Ortega Santamaría, Alicia Valls Saez, Mònica Zapata Lluch. Apunts teoria UOC, assignatura Enginyeria de la Usabilitat, primera edició any 2011
- Josep Prieto Blázquez, Robert Ramírez Vique, Julián David Morillo Pozo, Marc Domingo Prieto, Javier Salvador Calvo, Helena Boltà Torrell. Apunts teoria UOC, assignatura Tecnologia i desenvolupament en dispositius mòbils, segona edició any 2017.

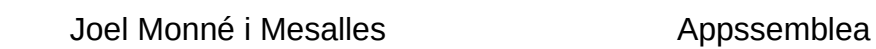

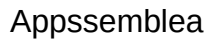

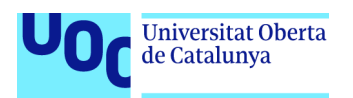

# <span id="page-53-0"></span>**7. Annexos**

Enllaç del repositori amb el codi: <https://gitlab.com/JoETdS/assemblea> Enllaç del manual d'usuari:<https://joetds.gitlab.io/assemblea>